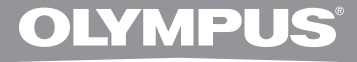

# **ENREGISTREUR VOCAL NUMÉRIQUE**

# **DS-2800**

# **MODE D'EMPLOI**

**Merci d'avoir porté votre choix sur cet enregistreur vocal numérique. Lisez ce mode d'emploi pour les informations concernant l'emploi correct et sûr de l'appareil. Conservez-le à portée de la main pour toute référence ultérieure.**

**Nous vous recommandons de tester la fonction d'enregistrement et le volume avant l'utilisation pour obtenir de bons enregistrements.**

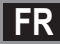

# **Introduction**

- Le contenu de ce document peut être modifié par la suite sans préavis. Veuillez contacter notre centre de service après-vente pour obtenir les dernières informations concernant les noms de produits et les numéros de modèles.
- Le plus grand soin a été pris afin d'assurer l'intégrité du contenu de ce document. Dans le cas peu probable où vous auriez un doute ou si vous trouvez une erreur ou une omission, veuillez contacter notre centre de service après-vente.
- Toute responsabilité pour dommages passifs ou dommages de quelque nature que ce soit survenus à cause d'une perte de données causée par un défaut du produit, réparation effectuée par un tiers autre que Olympus ou un service agréé par Olympus, ou toute autre raison est exclue de la responsabilité de Olympus.

### **Marques commerciales**

- Microsoft et Windows des marques de fabrique déposées par Microsoft Corporation.
- Macintosh est une marque de Apple Computer Inc.
- Intel et Pentium sont des marques de fabrique déposées par Intel Corporation.
- Le logo SD est une marque de fabrique.
- Le logo SDHC est une marque de fabrique.
- Les autres noms de produits et de marques indiqués ici peuvent être des marques de fabrique ou des marques de fabrique déposées de leurs propriétaires respectifs.

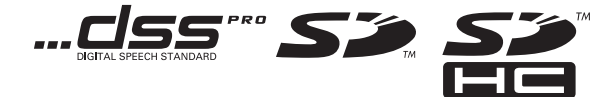

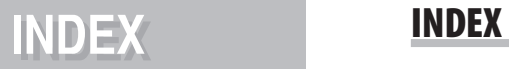

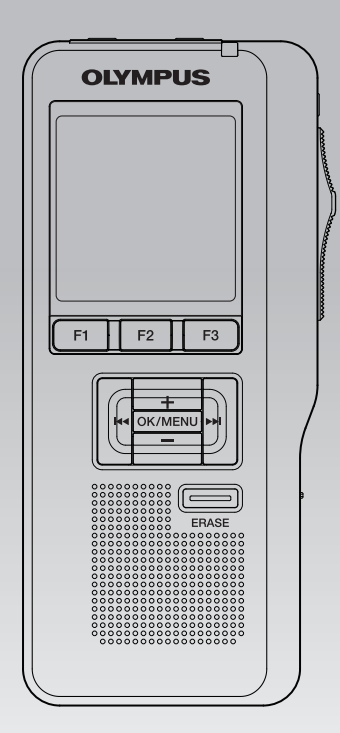

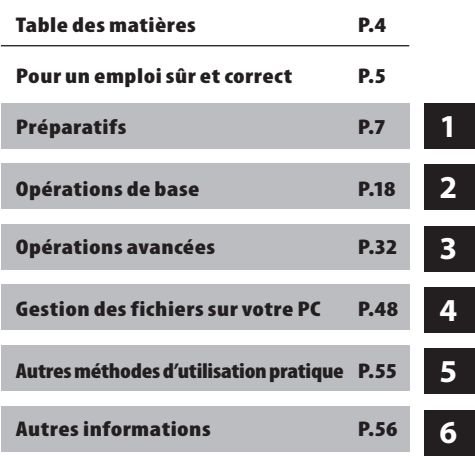

# **Table des matières**

### **Introduction**

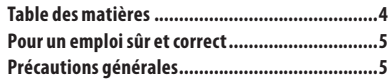

### **1 Préparatifs**

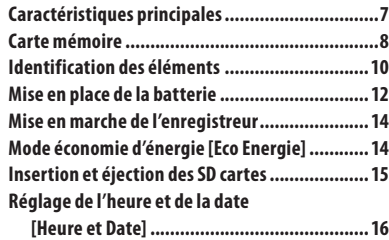

### **2 Opérations de base**

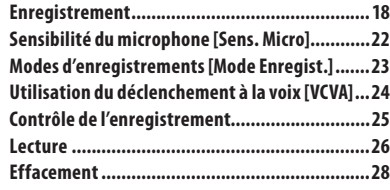

### **3 Opérations avancées**

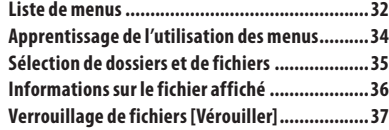

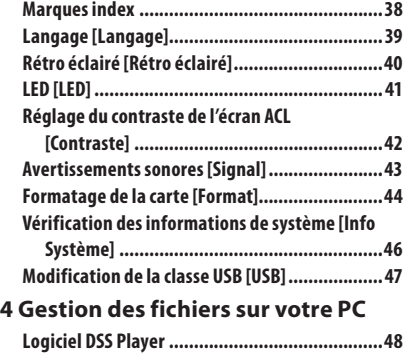

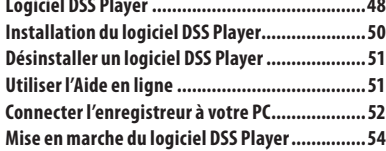

### **5 Autres méthodes d'utilisation pratique**

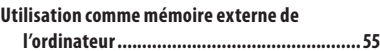

### **6 Autres informations**

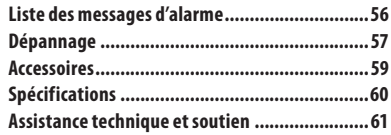

# **Pour un emploi sûr et correct**

 **Avant d'utiliser votre nouvel enregistreur, lisez attentivement ce manuel pour savoir comment l'utiliser de manière sûre et correcte. Conservez ce manuel à un endroit facilement accessible pour toute référence ultérieure.**

 • Les symboles Avertissement indiquent des informations importantes liées à la sécurité. Pour vous protéger vous-même et les autres contre les blessures ou contre les dégâts matériels, il est essentiel que vous preniez toujours en compte les avertissements et informations fournis.

### **Conventions utilisées dans ce manuel**

- **Le mot "carte" se rapporte aux cartes SD.**
- **The word "DSS Player" is used to refer to the DSS Player Standard Dictation Module in Windows environment and DSS Player in Apple Macintosh environment.**
- **The Notes at the bottom of a page are used for additional information, exceptions, or related events.**
- **Les mots en majuscules tels que PLAY ou REC décrivent une fonction, une touche ou la position d'un commutateur sur l'enregistreur.**

# **Précautions générales**

- **Ne laissez pas le lecteur dans un endroit chaud, comme dans une voiture fermée en plein soleil ou sur une plage en été.**
- **Ne rangez pas l'enregistreur dans un endroit trop exposé à l'humidité ou à la poussière.**
- **N'utilisez pas de solvant organique, tel qu'alcool ou diluant pour vernis, pour nettoyer l'appareil.**
- **Ne placez pas l'enregistreur sur ou près d'un autre appareil électrique tel que téléviseur ou réfrigérateur.**
- **Evitez d'effectuer un enregistrement ou une lecture près d'un téléphone cellulaire ou de tout autre appareil sans fil, car ils risquent de provoquer des interférences et des parasites. En cas de parasites, installez-vous ailleurs, ou éloignez davantage l'enregistreur de ces appareils.**
- **Evitez le sable ou la saleté. Ils peuvent causer des dommages irréparables.**
- **Evitez les vibrations ou chocs violents.**
- **Ne démontez pas, ne réparez pas et ne modifiez pas cet appareil vous-même.**
- **N'utilisez pas cet appareil pendant la conduite d'un véhicule (tel que bicyclette, motocyclette ou voiture).**
- **Conservez l'appareil hors de portée des enfants.**

**<Avertissement relatif aux pertes de données> Les données enregistrées dans une mémoire risquent d'être endommagées ou perdues en cas d'erreur de procédure, d'anomalie de l'enregistreur, ou pendant des travaux de réparation.** 

**Nous vous recommandons d'enregistrer et de sauvegarder toutes les données importantes sur un autre support, par exemple un disque. Toute responsabilité pour dommages passifs ou dommages de quelque nature que ce soit survenus à cause d'une perte de données causée par un défaut du produit, réparation effectuées par un tiers autre que Olympus ou un service agréé par Olympus, ou toute autre raison est exclue de la responsabilité de Olympus. 5**

### **Piles**

### f **Danger:**

- **Ne soudez pas directement des conducteurs ou des bornes sur une batterie et ne la modifiez pas.**
- **•** Ne raccordez pas ensemble les bornes  $\oplus$ **et**  $\Theta$ **. Ce qui pourrait causer un incendie. un choc électrique ou une surchauffe.**
- **Pour porter ou ranger la batterie, bien s'assurer de la mettre dans l'étui fourni pour protéger ses bornes. Ne pas porter ni ranger la batterie avec des objets métalliques (tels que des clés ou des bagues). Si cet avertissement n'est pas respecté, un incendie, une surchauffe ou un choc électrique risque de se produire.**
- **Ne branchez jamais directement les batteries sur une prise de courant ou l'allume-cigare d'un véhicule.**
- **•** N'inversez jamais les pôles  $\oplus$  et  $\ominus$  des **batteries lors de leur insertion dans le chargeur.**
- **Si du liquide de la batterie devait entrer en contact avec vos yeux, lavezles avec de l'eau propre et consultez immédiatement un médecin.**
- **Il y a un trou duquel du gaz s'échappe sur la borne** = **, Ne pas le couvrir ni le boucher.**

### f **Avertissement:**

- **Les piles ne doivent jamais être exposées à une flamme, chauffées, court-circuitées ou démontées.**
- **N'essayez pas de recharger des piles alcalines, au lithium ou autres piles non-rechargeables.**
- **N'utilisez jamais une pile à couvercle extérieur éventré ou fissuré.**
- **Conservez les piles hors de portée des enfants.**
- **Si vous notez quelque chose d'inhabituel à l'utilisation de ce produit, par exemple un bruit anormal, de la chaleur, de la fumée ou une odeur de brûlé:**
	- 1 retirez immédiatement les piles en prenant garde de ne pas vous brûler, et;
	- 2 appelez votre revendeur ou le représentant Olympus local pour une révision.
- **N'exposez pas les batteries rechargeables à de l'eau. Ne permettez aucun contact des bornes avec de l'eau.**
- **Ne pas retirer ni endommager la feuille isolante des batteries.**
- **N'utilisez plus les batteries si vous constatez une anomalie, comme un suintement d'électrolyte, un changement de couleur ou une déformation.**
- **Débranchez le chargeur si la recharge n'est pas terminée au bout de la durée spécifiée prévue.**
- **Si de l'électrolyte d'une batterie devait**

**entrer en contact avec votre peau ou vos vêtements, lavez-le aussitôt avec de l'eau propre.**

 **• Ne pas jeter les batteries au feu.**

### f **Attention:**

- **Ne soumettez pas les batteries à des chocs violents.**
- **N'utilisez pas ces batteries avec d'autres dont le type, la tension ou la marque est différent.**

**6 FR**

# **1 Préparatifs**

# **Caractéristiques principales**

- s **Commande à commutateur pour une utilisation facile et une réponse rapide.**
- **●** Type de mémoire prise en charge : Carte SD ( $\text{ }$ ® P. 8).
- Trois touches intelligentes F1, F2 et F3.
- s **Enregistrement et stockage de la voix au format Digital Speech Standard Pro (DS2 format).**
- s **Deux modes d'enregistrement, le mode QP (lecture de qualité) ou le mode SP (lecture standard) (** ☞ **P. 23).**
- s **L'enregistrement d'écrasement et l'enregistrement d'insertion (insertion partielle) sont disponibles (** ☞ **P. 20, P. 21).**
- s **Prend en charge l'USB 2.0. haute vitesse, qui permet la transmission de données à grande vitesse de l'enregistreur à votre ordinateur.**
- s **Cinq dossiers et jusqu'à 200 fichiers/dossier, pour un maximum de 1000 enregistrements (** ☞ **P.18).**
- $\bullet$  **Il possède une fonction Variable Control Voice Actuator (VCVA) intégrée (**  $\text{ }$ **® P.24).**
- $\bullet$  **Grand écran ACL rétroéclairé.**
- s **Fonction de marque index (Index mark) utile pour rechercher des points particuliers dans la dictée (** ☞ **P.38).**
- **Logiciel DSS Player fourni (**  $\sqrt{•}$  **P.48).**

# **Carte mémoire**

 Cet enregistreur utilise une mémoire sous forme de carte SD.

### **Description de la carte**

 L'enregistreur accepte des cartes de capacité allant de 512 Mo à 16 Go.

### **Réglages et environnement d'utilisation relatifs à la carte**

Consultez les dernières informations d'utilisation sur la page d'Olympus (**http://** www.olympus.com<sup>)</sup> lorsque vous utilisez des cartes autres que la carte fournie. De plus, référez-vous également aux pages suivantes pour la manipulation de la carte.

- Insertion et éjection des SD cartes (☞ P.15).
- Formatage de la carte [**Format**] (☞ P.44).

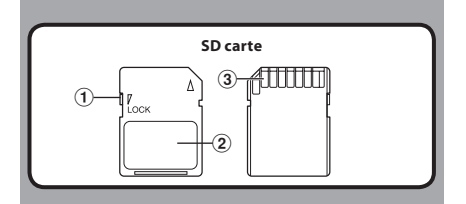

### **SD carte**

### 1 **Verrouillage de la carte**

 La carte SD est équipée d'une fonction de verrouillage. Lorsque la fonction de verrouillage est utilisée, les données importantes sont protégées en empêchant l'écrasement ou la suppression accidentelle de ces dernières. Lorsque la fonction de verrouillage est activée, [ ] apparaît à l'écran.

### 2 **Zone index**

Pour l'écriture d'informations identifiant la carte ou le contenu.

### 3 **Zone de contact**

 Est en contact avec les dispositifs de lecture de signal de l'enregistreur.

### **Tailles de mémoire des cartes et temps de lecture approximatifs \*1**

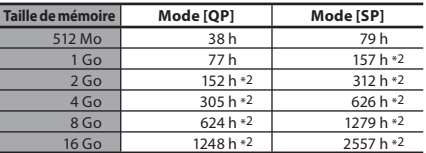

Les temps indiqués ci-dessus sont les durées standard, et les temps d'enregistrement disponibles varient selon la carte.

- \*1: Temps d'enregistrement disponible pour un fichier unique continu. Le temps d'enregistrement disponible peut être plus court si vous effectuez un grand nombre de petits enregistrements.
- \*2: Temps d'enregistrement total de plusieurs fi chiers. La durée maximale d'enregistrement par fichier est de 99 heures 59 minutes.

### f **Avertissement:**

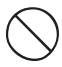

- **Ne touchez pas les contacts de la carte. Cela pourrait endommager la carte.**
- **Ne placez pas la carte dans des endroits où il y a de l'électricité statique.**
- **Rangez la carte dans un endroit hors de portée des enfants. En cas d'ingestion accidentelle, consultez immédiatement un médecin.**

### **Vérification des informations de la carte [Info carte]**

Il est possible d'afficher sur l'enregistreur des informations telles que la capacité totale et la capacité restante pour les cartes installées ( · P.33).

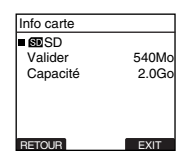

- **Lors de l'initialisation (formatage) d'une carte, vérifiez que des données indispensables ne s'y trouvent pas avant. L'initialisation efface complètement les données de la carte.**
- Dans certains cas, les cartes qui ont été formatées (initialisées) par un autre dispositif, comme un ordinateur, ne peuvent pas être reconnues. Veillez à les formater avec cet enregistreur avant de les utiliser.
- La carte a une durée de vie limitée. Lorsqu'elle arrive en fin de vie, l'écriture ou l'effacement des données sur la carte devient impossible. Dans ce cas, remplacez-la cate.
- Si vous utilisez un adaptateur PC pour carte compatible avec la carte pour y enregistrer ou détruire des données, la durée d'enregistrement maximale de la carte peut s'en trouver réduite. Pour revenir à la durée d'enregistrement originale, initialisez/formatez la carte dans l'enregistreur.
- Olympus ne peut être tenu pour responsable pour la corruption ou la perte de données à cause d'un mauvais usage de la carte.

# **Identification des éléments**

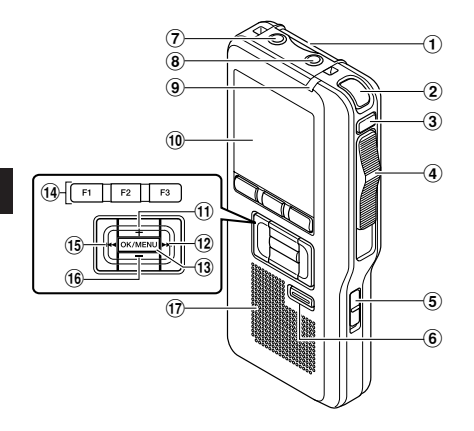

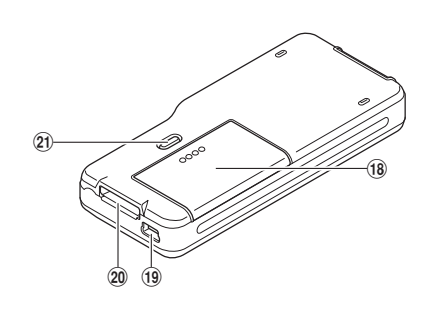

- 1 **Fente pour carte SD**
- 2 **Microphone intégré**
- 3 **Touche NEW**
- 4 **Commande commutateur (REC/STOP/ PLAY/REV)**
- 5 **Commutateur POWER (ON/OFF)**
- 6 **Touche ERASE**
- 7 **Prise EAR (écouteur)**
- 8 **Prise pour MIC (Microphone)**
- 9 **Voyant d'enregistrement/lecture**
- 0 **Affichage (panneau ACL)**
- ! **Touche + (Volume)**
- @ **Touche Avance Rapide (**9**)**
- # **Touche OK/MENU**
- \$ **Touche (F1,F2,F3) intelligente programmable**
- % **Touche Recul Rapide (**0**)**
- ^ **Touche – (Volume)**
- & **Haut-parleur intégré**
- $(18)$  Couvercle du logement de la pile
- ( **Terminal PC (USB)**
- ) **Connecteur du support**
- - **Touche de dégagement du couvercle du logement des piles**

### **Affichage des indicateurs d'état (panneau ACL)**

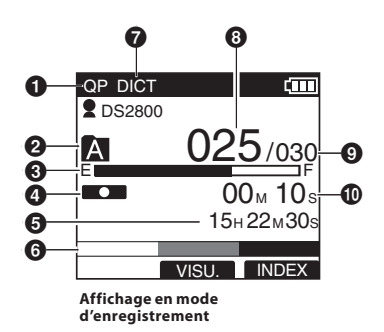

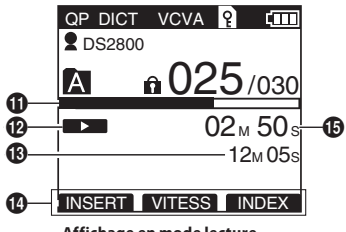

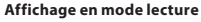

- 1 **Indicateur de mode d'enregistrement** 2 **Dossier actuel**  3 **Barre de progression de la mémoire disponible (barre E/F)** 4 **Indicateur d'enregistrement** 5 **Temps d'enregistrement restant** 6 **Indicateur de niveau mètre** 7 **Indicateur de sensibilité du microphone** 8 **Numéro du fichier actuel** 9 **Nombre total de fichiers contenus dans le dossier** 0 **Durée d'enregistrement écoulée 1** Barre de progression de la lecture @ **Indicateur de lecture**  $<sup>®</sup>$  **Temps d'enregistrement total du fichier**</sup> **sélectionné**  $\bf{O}$  Affichage du guide des touches  $\bigoplus$  **Temps de lecture actuel [ ] Indicateur de l'ID auteur**
	- **[ ] Indicateur de capacité des piles**
	- **[** VCVA **] Indicateur VCVA (Variable Control Voice Actuator)**

 **[ ] Indicateur de verrouillage de carte [ ] Indicateur de verrouillage**

**FR**

# **Mise en place de la batterie**

Cet enregistreur peut s'utiliser avec des piles alcalines AAA.

### **Piles alcalines AAA**

*1* **Appuyez légèrement sur le bouton de dégagement du couvercle du logement des piles, puis ouvrez le couvercle.**

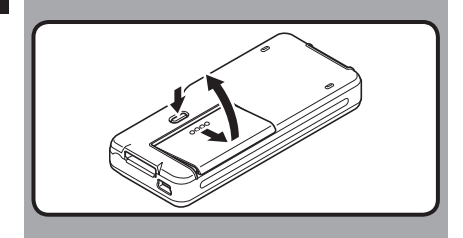

*2* **Insérez 2 piles AAA en respectant les polarités, comme le montre l'illustration ci-dessous, puis fermez le couvercle du logement des piles.**

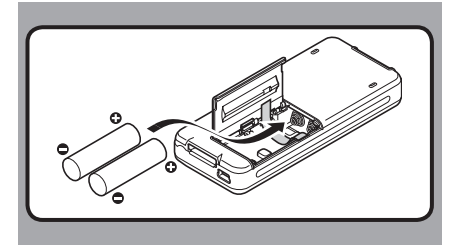

• Insérez les piles dans la direction inscrite à l'intérieur du compartiment des piles de l'enregistreur. De plus, lorsque vous insérez les piles, placez-les de façon à ce que le ruban soit situé sous les piles, comme le montre l'illustration ci-dessous. Les piles peuvent ensuite être retirées facilement en tirant sur le ruban. **Lorsque vous tirez sur le ruban, il se peut que les piles sautent du compartiment, veillez donc à** 

**appuyer légèrement sur les piles avec votre doigt quand vous tirez.**

### **Replacing batteries**

L'indicateur de capacité des piles sur l'affichage change avec la perte de capacité des piles.

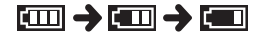

Quand [[ ] s'affiche, rechargez le bloc batterie le plus tôt possible. Quand les piles sont trop faibles, l'enregistreur

se coupe et, [ $\sqrt{2}$ ] et [**Alim. Faible**] s'affiche et l'enregistreur s' éteint.

### **Précautions concernant les piles**

### f **Avertissement:**

- **L'utilisation de piles dont une partie ou la totalité du revêtement externe (protection isolante) se décolle ou de piles qui ont éclaté risque de provoquer des fuites, une surchauffe et des explosions. C'est pour cette raison que de telles piles ne doivent absolument pas être utilisées.**
- **Les piles disponibles dans le commerce dont une partie ou la totalité du revêtement externe (protection isolante) est décollée ne doivent absolument pas être utilisées.**

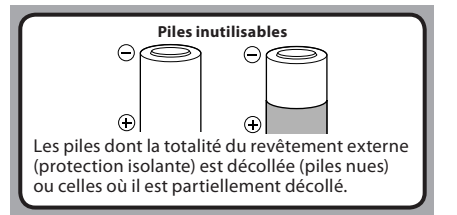

- **Vous devez arrêter l'enregistreur avant de remplacer la batterie.** Le fait d'ôter la batterie lorsque l'enregistreur fonctionne peut corrompre la carte. Si la batterie est épuisée pendant que vous enregistrez un fichier, vous perdrez votre fichier actuel parce que l'en-tête du fichier ne pourra pas être écrit. Il est donc de toute première importance que vous remplaciez la batterie lorsqu'il ne reste plus qu'un repère dans l'icône de la batterie.
- Remplacez les deux piles en même temps.
- **Ne mélangez jamais des piles neuves et anciennes, ou des piles de type et/ou marque différents.**
- Si le remplacement des piles épuisées prend plus d'une minute, il vous faudra peut-être remettre l'appareil à l'heure au chargement des nouvelles piles.
- Retirez les piles si l'enregistreur doit rester inutilisé pendant une période prolongée.

# **Mise en marche de l'enregistreur**

Quand le commutateur **POWER** sur le côté de l'enregistreur est en position [**OFF**], aucune des touches ou commutateurs ne fonctionnent. Mettez le commutateur **POWER** en position [**ON**] pour mettre l'enregistreur en marche.

Lorsque vous n'utilisez pas l'enregistreur, éteignez-le pour réduire la consommation des piles au minimum.

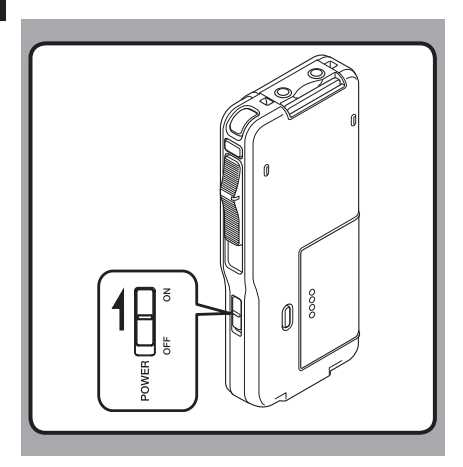

# **Mode économie d'énergie [Eco Energie]**

Lorsque l'enregistreur est en marche mais sans être utilisé pendant 10 minutes, par défaut, il passera automatiquement en mode d'économie d'énergie. Pour réactiver l'enregistreur, appuyez sur n'importe quelle touche.

### **Réglage d'économie d'énergie (économie d'énergie)**

Vous pouvez régler le mode économie d'énergie parmi [**5 minutes**], [**10 minutes**], [**30 minutes**], [**1 heure**] et [**OFF**].

Pour quitter le mode d'économie d'énergie, appuyez sur n'importe quelle touche. Le réglage [**Eco Energie**] peut être modifié à partir du menu. Pour plus de détails, veuillez consulter "**Liste de menus**" (☞ P.32) et "**Apprentissage de l'utilisation des menus**" (☞ P.34).

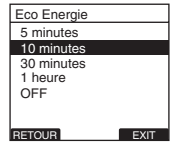

# **Insertion et éjection des SD cartes**

### **Insertion d'une SD carte**

### **Insérez la carte SD dans la fente dans le sens indiqué sur l'illustration jusqu'à ce que vous entendiez un déclic.**

• Lorsque vous insérez une carte SD dans la fente pour carte SD, le message [Patientez] clignote sur l'écran ACL pendant quelques secondes durant la vérifi cation de la carte SD.

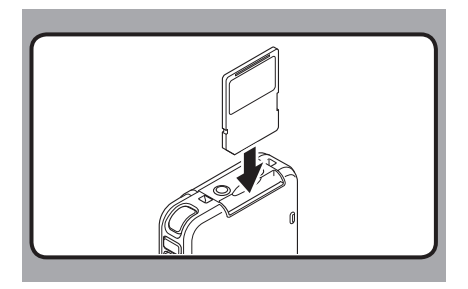

### **Ejection de la SD carte**

**Poussez la carte SD vers l'intérieur une fois pour la déverrouiller, et laissez-la s'éjecter.**

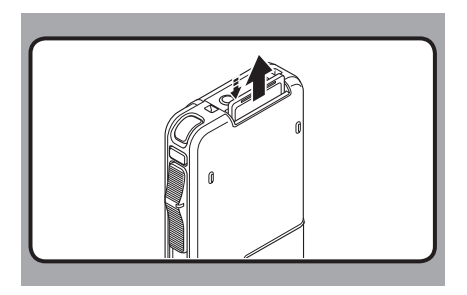

- **Tenez la carte droite pendant que vous l'insérez.**
- **La carte s'arrête avec un déclic lorsqu'elle est complètement insérée.**
- **Si la carte est insérée à l'envers ou en biais, vous risquez d'endommager la zone de contact ou de coincer la carte.**
- **Si la carte n'est pas entièrement insérée, les données ne pourront pas y être enregistrées.**
- **Tenez la carte droite et tirez-la de la fente.**
- Si une carte non formatée est insérée l'enregistreur affiche automatiquement le menu d'option de formatage (☞ P.44).
- N'utilisez jamais dans cet enregistreur de carte qui n'a pas été formatée sur cet appareil (☞ P.44).
- Ne retirez jamais la carte lorsque l'enregistreur fonctionne. Cela pourrait endommager les données.
- Si vous retirez brusquement le doigt après avoir poussé la carte vers l'intérieur celle-ci peut s'éjecter violemment hors de la fente.

# **Réglage de l'heure et de la date [Heure et Date]**

Il est très important de régler correctement l'heure et la date sur l'enregistreur car chaque fichier enregistré dessus verra l'heure et la date faire partie de l'en-tête du fichier. Ceci simplifiera par la suite la gestion des fichiers.

> **L'affichage de l'heure clignote automatiquement lorsque vous insérez des piles avant la première utilisation de l'enregistreur, ou si vous ne vous en êtes pas servi depuis longtemps.**

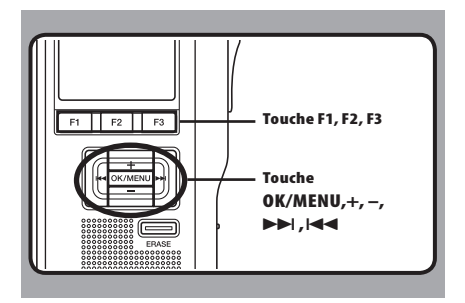

### **1** Appuyez sur la touche **DD** ou **44** pour **sélectionner l'élément à configurer.**

 • Sélectionnez l'élément parmi "**heure**", "**minute**", "**année**", "**mois**" et "**jour**" avec un point clignotant.

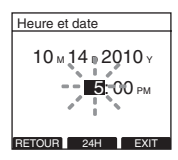

### *2* **Appuyez sur la touche + ou − pour configurer l'élément.**

 • Suivez la même procédure en appuyant sur  $la$  touche  $\blacktriangleright$  ou  $\blacktriangleright$  pour sélectionner l'élément suivant, puis appuyez sur la touche **+** ou **−** pour le configurer.

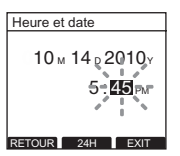

 • Vous pouvez choisir l'affichage de 12 heures ou de 24 heures en appuyant sur la touche (**F2**[**24H**] ou [**12H**])\* pendant que vous réglez les heures et les minutes. **Exemple: 5:45 (P.M. = après-midi)**

**5:45 PM (Réglage initial)**  $\leftarrow$  **17:45** 

 • Vous pouvez choisir l'ordre de l'année, du mois et du jour en appuyant sur la touche **F2**([**M**]/[**D**]/ [**Y**] ou [**D**]/[**M**]/[**Y**] ou [**Y**]/[**M**]/[**D**])\* pendant que vous les réglez.

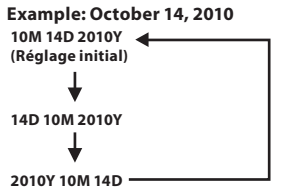

\* L'affichage varie en fonction de l'état des réglages.

### *3* **Appuyez sur la touche OK/MENU pour fermer l'écran de configuration.**

• L'horloge démarrera à partir de l'heure et de la date configurées. Appuyez sur la touche OK/MENU en fonction du signal horaire.

### **Remarques**

- Si le commutateur est réglé sur une position autre que **STOP** lors du réglage de l'heure et de la date, l'heure et la date en cours de réglage (heure et date non finalisées) sont annulées et l'appareil revient à l'heure et à la date précédemment réglées.
- Vous pouvez régler l'heure et la date depuis votre ordinateur avec le logiciel DSS player (☞ P.48).

### **Modifier l'heure et la date**

Lorsque le commutateur **POWER** de l'enregistreur est en position ON, [**Heure et Date**] s'affiche pendant deux secondes. Si l'heure et la date ne sont pas correctes, réglez-les en suivant la procédure ci-dessous.

### *1* **Appuyez sur la touche + ou − sur l'écran [Menu système], puis sélectionnez [Heure et Date].**

• Voir P.33 à propos du menu.

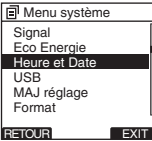

### *2* **Appuyez sur la touche OK/MENU ou** 9 **.**

- L'écran l'heure et de la date apparaît. L'indication de l'heure clignote, indiquant le début de la procédure de réglage de l'heure et de la date. Les étapes suivantes sont les mêmes que de l'étape 1 à l'étape 3 "**Réglage de l'heure et de la date (Heure et Date)**" (☞ P.16).
- *B* Appuyez sur la touche **F3**(**EXIT**) ou  $\blacktriangleleft$ **pour terminer le réglage.**

# **2 Opérations de base**

# **Enregistrement**

L'enregistreur possède cinq dossiers [ **A** ], [ **B** ], [C], [D] et [E], et vous pouvez les sélectionner en appuyant sur la touche **F1**(**DOSS.**). Vous pouvez utiliser ces cinq dossiers sélectivement pour différents types d'enregistrements; par exemple vous pouvez utiliser le dossier [ A ] pour enregistrer des informations d'ordre privé et le dossier [**E1**] pour des informations professionnelles. Jusqu'à 200 messages sont enregistrables par dossier.

En outre, le mode d'enregistrement par défaut est [**QP**].

### **Fonction d'enregistrement**

Par défaut, la fonction RECORD est configurée pour enregistrer à la position actuelle(écrasement). Cependant, vous pouvez la changer pour l'un des réglages suivants:

- **Annexer:** Ajoute l'enregistrement à la fin du fichier actuel (☞ P.19).
- **Ecraser:** Ecrasement de l'enregistrement qui commence à la position actuelle dans le fichier (☞ P.20).
- **Insérer:** Insère l'enregistrement à la position actuelle dans le fichier (☞ P.21).

### **Réglages relatifs à l'enregistrement**

Les réglages relatifs à l'enregistrement peuvent être configurés afin d'assurer un environnement d'enregistrement approprié.

- Sensibilité du microphone [**Sens. Micro**] (☞ P.22).
- Modes d'enregistrements [**Mode Enregist.**] (☞ P.23).
- Utilisation du déclenchement à la voix [**VCVA**] (☞ P.24).
- Contrôle de l'enregistrement (☞ P.25).

**FR 18**

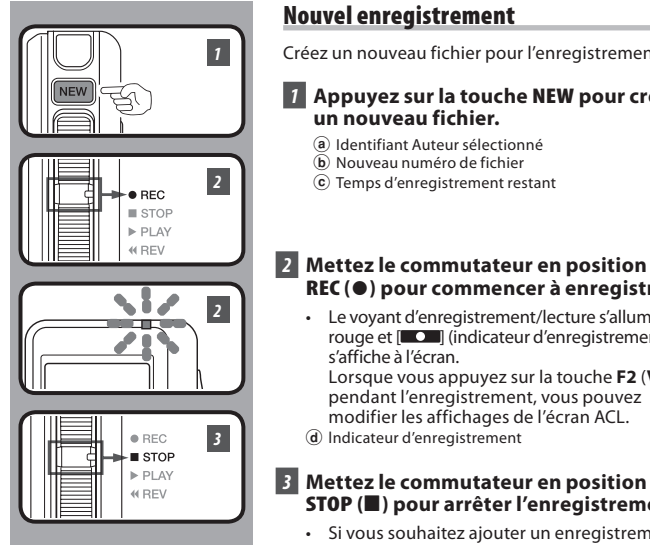

### **Nouvel enregistrement**

Créez un nouveau fichier pour l'enregistrement.

### *1* **Appuyez sur la touche NEW pour créer un nouveau fichier.**

- a Identifiant Auteur sélectionné
- b Nouveau numéro de fichier

d lndicateur d'enregistrement

c Temps d'enregistrement restant

### *2* **Mettez le commutateur en position REC (**s **) pour commencer à enregistrer.**

 • Le voyant d'enregistrement/lecture s'allume en rouge et  $\Box$  (indicateur d'enregistrement) s'affiche à l'écran.

 Lorsque vous appuyez sur la touche **F2** (**VISU.**) pendant l'enregistrement, vous pouvez modifier les affichages de l'écran ACL.

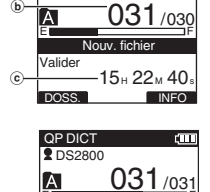

**D** DS2800 QP DICT

a

d

**OP DICT**  $•$  DS2800 **STOP (**4 **) pour arrêter l'enregistrement.**  $0.31 / 0.31$  $\overline{A}$  • Si vous souhaitez ajouter un enregistrement complémentaire au même fichier, mettez à nouveau le commutateur en position **REC** (●).

DOSS. VISU. INFO 02 v 20  $02_M 20$ 

VISU. I INDE

rт

E F  $00<sub>M</sub> 10$  $15H22M30$ 

### **Remarques**

- Un bip retentira quand le temps restant atteint 60 secondes, 30 secondes et 10 secondes pendant l'enregistrement.
- Lorsque le temps d'enregistrement restant est inférieur à 60 secondes, le voyant d'enregistrement/lecture commence à clignoter en rouge. Lorsque le temps d'enregistrement atteint 30 ou 10 secondes, le voyant clignote plus vite.
- **[Mémoire pleine**] ou **[Dossier plein**] s'affichent lorsque la mémoire ou le fi chier sont saturés. Eff acez les fi chiers inutiles avant de continuer à enregistrer.
	- Supprimez les fichiers dont vous n'avez pas besoin avant de continuer à enregistrer (☞ P.28) ou transférez les fi chiers de dictée sur votre ordinateur à l'aide du logiciel DSS Player (☞ P.48).

**FR** 

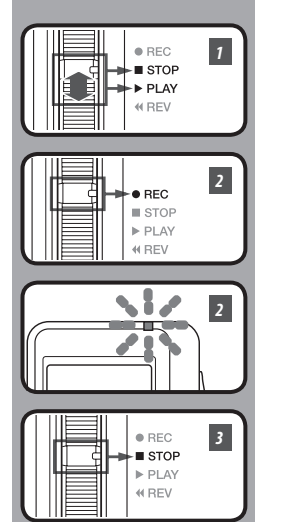

### **Ecrasement d'enregistrement**

Vous pouvez écraser un fichier préalablement enregistré à partir de tout point du fichier.

Notez que les informations écrasées seront effacées.

### *1* **Sélectionnez et lisez le fichier que vous souhaitez écraser.**

 • Arrêtez la lecture au niveau du début de l'écrasement.

### *2* **Mettez le commutateur en position REC (**s **) pour démarrer l'écrasement.**

- Le voyant d'enregistrement/lecture s'allume en rouge et [ $\Box$ ] (indicateur d'enregistrement) s'affiche à l'écran.
- a Durée d'enregistrement écoulée
- b Temps d'enregistrement total du fichier sélectionné

### *3* **Mettez le commutateur en position STOP (**4 **) pour arrêter l'écrasement.**

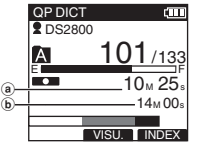

### **Remarque**

 • Vous ne pouvez pas sélectionner un autre mode d'enregistrement ([**QP**], [SP]) que celui du fichier d'origine avant d'enregistrer un écrasement.

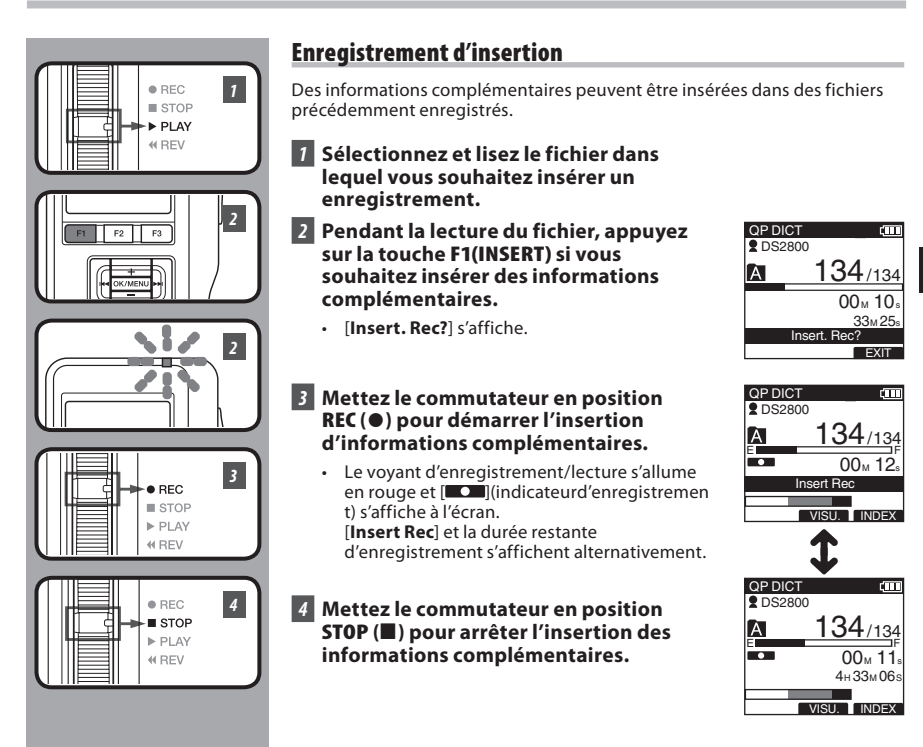

### **Remarques**

- L'heure et la date d'enregistrement du fichier sont remises à jour à l'heure et à la date d'enregistrement des informations insérées.
- Vous ne pouvez pas sélectionner un mode d'enregistrement ([**QP**], [**SP**]) autre que celui du fichier d'origine avant l'insertion.

**2**

Enregistrement

**FREnregistrement**

# **Sensibilité du microphone [Sens. Micro]**

Vous pouvez choisir entre deux sensibilités de microphone correspondant à vos besoins d'enregistrement: [**Dictée**] pour la dictée orale ou [**Conférence**], plus adaptée aux situations telles que les réunions ou les conférences accueillant un petit nombre de personnes. L'état du réglage apparaît à l'écran sous l'indication [CONF] ou **DICT**].

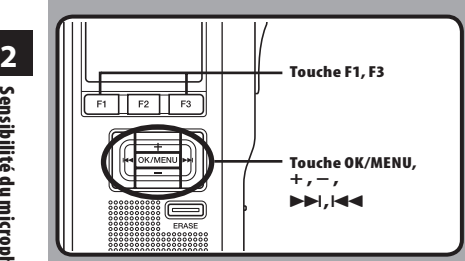

### *1* **Sélectionnez [Sens. Micro] dans l'écran [Menu enregist.], puis appuyez sur la touche OK/MENU** ou **D-D**.

 • Veuillez consulter la P.32 en ce qui concerne les réglages de chaque élément de menu.

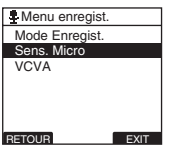

### *2* **Appuyez sur la touche + ou – pour sélectionner [Conférence] ou [Dictée].**

### [ **Conférence** ]:

 Convient pour enregistrer des réunions et des séminaires où il y a peu de monde.

### [ **Dictée** ]:

 ensibilité d'enregistrement la plus basse convenant pour la dictée .

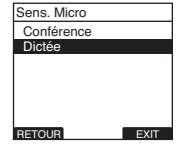

### *3* **Appuyez sur la touche OK/MENU pour fermer l'écran de configuration.**

- [**Conférence Activé**] ou [**Dictée Activé**] s'allume sur l'écran et vous revenez à l'écran [**Menu enregist.**].
- Si vous appuyez sur  $\blacktriangleleft$  ou **F1(RETOUR)**, le réglage est annulé et vous revenez à l'écran [**Menu enregist.**].
- En appuyant sur la touche **F3(EXIT)**, vous effacez le contenu réglé et retournez au **MENU**

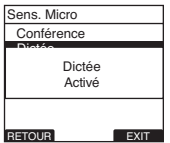

*A* Appuyez sur la touche **F3(EXIT)** ou  $\blacktriangleleft$ **pour terminer le réglage.**

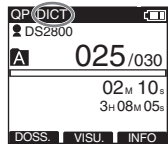

# **Modes d'enregistrements [Mode Enregist.]**

Vous pouvez choisir le mode d'enregistrement parmi [**QP**] (lecture de qualité) et [**SP**] (lecture standard).

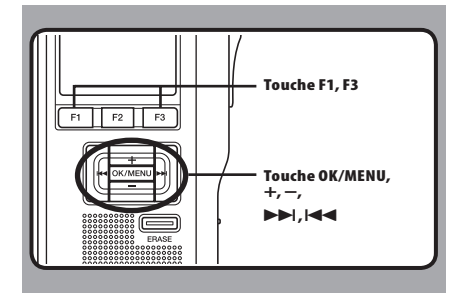

### *1* **Sélectionnez [Mode Enregist.] dans l'écran [Menu enregist], puis appuyez sur la touche OK/MENU ou** 9 **.**

 • Veuillez consulter la P.41 en ce qui concerne les réglages de chaque élément de menu.

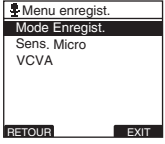

### *2* **Appuyez sur la touche + ou – pour sélectionner [QP] ou [SP].**

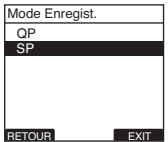

### *3* **Appuyez sur la touche OK/MENU pour fermer l'écran de configuration.**

- [**QP Activé**] ou [**SP Activé**] s'allume sur l'écran et vous revenez à l'écran [**Menu enregist.**].
- Si vous appuyez sur  $\blacktriangleleft$  ou **F1(RETOUR)**, le réglage est annulé et vous revenez à l'écran [**Menu enregist.**].
- En appuyant sur la touche **F3(EXIT)**, vous effacez le contenu réglé et retournez au **MENU.**

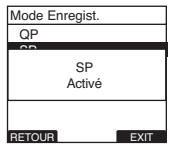

### *A* Appuyez sur la touche **F3(EXIT)** ou  $\blacktriangleleft$ **pour terminer le réglage.**

- Le réglage des modes d'enregistrement s'affiche lorsque vous créez un Nouveau fichier et pendant l'enregistrement.
- Le mode d'enregistrement du fichier enregistré s'affiche pendant la lecture ou en mode d'arrêt.

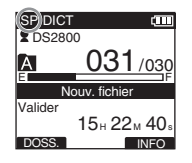

### **Remarque**

 • Vous ne pouvez pas sélectionner un mode d'enregistrement ([**QP**], [**SP**]) autre que celui du fichier d'origine avant l'insertion.

# **Utilisation du déclenchement à la voix [VCVA]**

Quand le microphone perçoit que les sons ont atteint le niveau préréglé, le VCVA (Variable Control Voice Actuator) démarre automatiquement l'enregistrement, et s'arrête quand le volume descend sous un certain seuil.

Le VCVA économise la mémoire en coupant automatiquement l'enregistrement, par exemple pendant les périodes de silence durant les réunions. Lorsque qu'il est activé, [ veva] apparaît à l'écran.

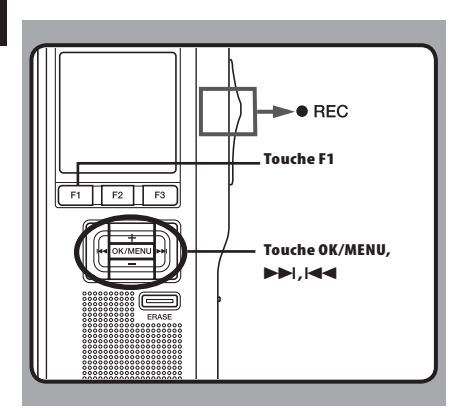

### *1* **Dans le menu réglez le VCVA sur [ON].**

 • Veuillez consulter la P.32 en ce qui concerne les réglages de chaque élément de menu.

### *2* **Mettez le commutateur en position REC (**s **) pour démarrer l'enregistrement.**

• Lorsque le volume est inférieur au niveau de déclenchement préréglé, l'enregistrement s'arrête automatiquement après 1 seconde environ, et l'affichage [**Veille**] clignote sur l'écran.

 Le voyant d'enregistrement/lecture s'allume en rouge et [  $\bigcirc$  ](Indicateur d'enregistrement) s'affiche à l'écran. l'enregistrement démarre et clignote en cas de pause d'enregistrement.

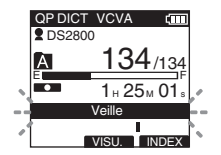

### **Ajustement du niveau d'activation de démarrage/arrêt:**

### Appuyez sur les touches **DD** ou  $\blacktriangleleft$  pour **régler le niveau sonore de la pause pendant l'enregistrement.**

- Vous pouvez régler le niveau de déclenchement sur l'une des 15 valeurs disponibles. Plus la valeur est élevée, plus la sensibilité sonore est élevée. Si vous réglez le niveau de déclenchement sur la valeur la plus élevée, un bruit infime suffira pour activer l'enregistrement.
- Le niveau de déclenchement VCVA peut être ajusté en fonction des bruits de fond.

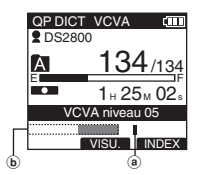

- a Niveau de démarrage (se déplace vers la gauche ou vers la droite en fonction du niveau spécifié)
- b Indicateur de niveau mètre (change en fonction du volume sonore pendant l'enregistrement)

- Le niveau d'activation de démarrage/arrêt varie aussi selon le mode de sensibilité du microphone sélectionné (☞P.22).
- Pour garantir de bons enregistrements, des enregistrements d'essai et ajustement du niveau d'activation de démarrage/arrêt sont recommandés.

# **Contrôle de l'enregistrement**

Il est possible de contrôler votre enregistrement en l'écoutant pendant qu'il est en cours. Introduisez la fiche de l'écouteur dans la prise pour écouter et utilisez le touche **+** / **–** (Volume) pour régler le niveau sonore.

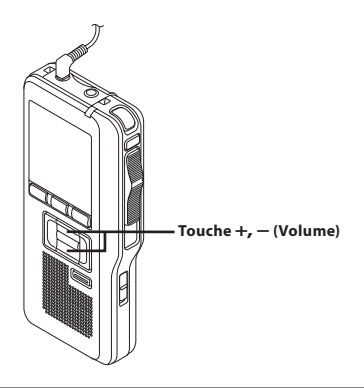

### **Remarque**

• Introduisez la fiche dans la prise, comme indiqué sur l'illustration, lorsque vous branchez l'écouteur ou le microphone externe.

# **Lecture**

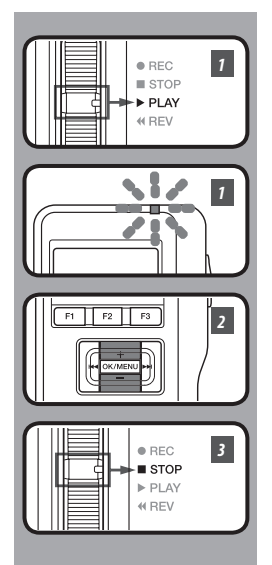

Vous pouvez commencer à lire un fichier à partir de n'importe quel point.

- *1* **Sélectionnez le fichier, puis mettez le commutateur en position PLAY (**`**)pour commencer la lecture.**
	- Le témoin d'enregistrement/lecture s'allume <sup>@</sup> en vert et [  $\Box$  I(Indicateur de lecture) s'affiche à l'écran.

QP DICT  $\sqrt{1}$ **2** DS2800  $101/133$ IA. ls a  $00<sub>M</sub> 0.5<sub>s</sub>$  27M 58s **INSERT VITESS INDEX** 

a Indicateur de lecture

*2* **Appuyez sur la touche + ou – pour ajuster le volume.**

 • L'affichage montre le niveau du volume. Vous pouvez choisir de [**00**] à [**30**].

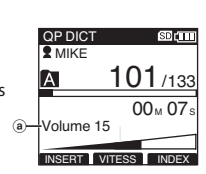

b Niveau de volume

*3* **Mettez le commutateur en position STOP (**4 **) là où vous souhaitez interrompre la lecture.**

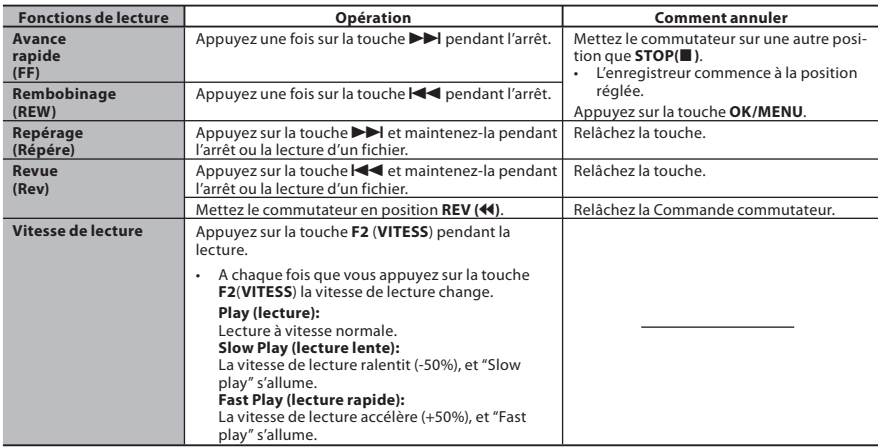

- Si vous appuyez sur la touche  $\blacktriangleright$  une fois pendant l'avance rapide ou deux fois pendant l'arrêt, l'enregistreur s'arrête à la fin du fichier (F.Sautavant).
- Si vous appuyez sur la touche  $\blacktriangleleft$  une fois pendant le rembobinage ou deux fois pendant l'arrêt, l'enregistreur s'arrête au début du fichier (B. Sautarr.). Et si vous appuyez sur la touche les dans les 2 secondes, l'enregistreur saute au début du fichier précédent.
- $\cdot$  Si vous continuez à appuyer et à maintenir la touche  $\blacktriangleright$  enfoncée lors de l'avance rapide (FF), l'enregistreur avance jusqu'à la fin du fichier (F. Sautavant) en continu tant que la touche est enfoncée.
- Si vous continuez à appuyer et à maintenir la touche  $\blacktriangleleft$  enfoncée lors du rembobinage (REW), l'enregistreur revient au début du fichier (B. Sautarr.) en continu tant que la touche est enfoncée.

# **Effacement**

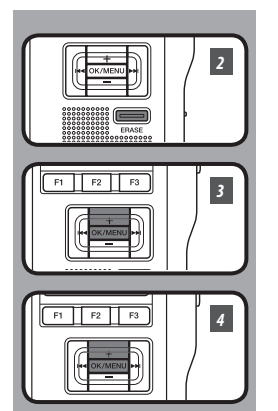

### **Effacement d'un fichier**

Il est très facile d'effacer ou de supprimer un fichier depuis n'importe quel dossier de l'enregistreur.

- *1* **Sélectionnez le fichier que vous souhaitez effacer.**
- *2* **Appuyez sur la touche ERASE.**
- *3* **Appuyez sur la touche + pour sélectionner [Supp. Fichier], puis appuyez sur la touche OK/MENU.**

*4* **Appuyez sur la touche + pour sélectionner [Début], puis appuyez sur la touche OK/MENU.**

 • L'affichage passe à [**Fichier effacé !**] et l'effacement commence.

[**Effacement OK**] s'affiche lorsque le fichier a été effacé. Les numéros de fichiers seront réaffectés automatiquement.

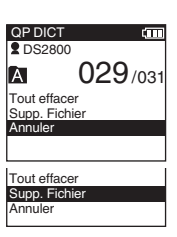

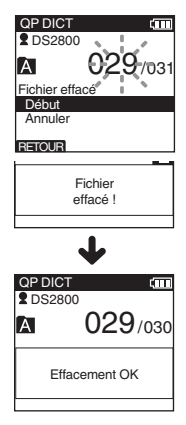

- Un fichier effacé ne peut pas être rétabli.
- Les fichiers ne peuvent pas être effacés dans les cas suivants.
	- Le fi chier est réglé sur [**Vérouiller**] (☞ P.37).
	- Le verrouillage de la carte SD est activé (☞ P.8).

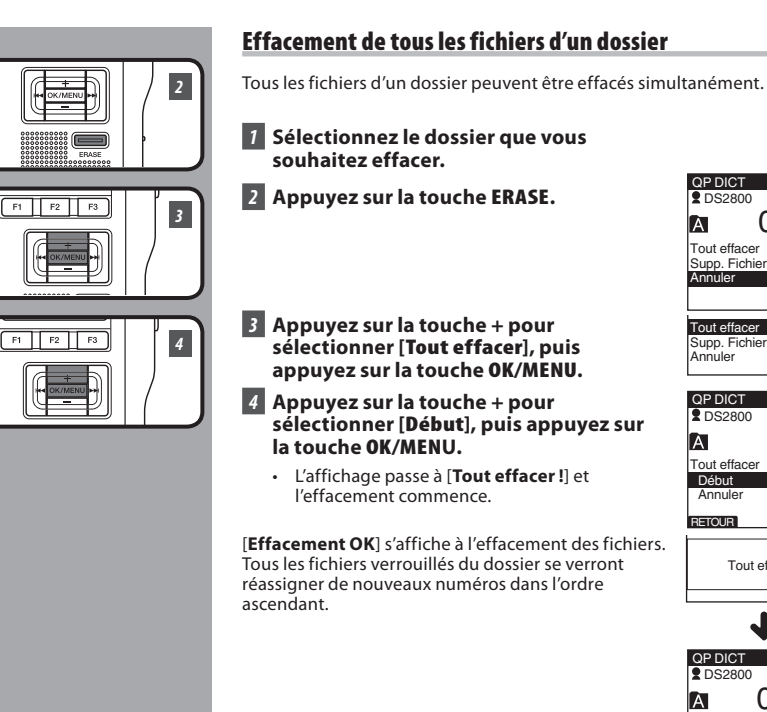

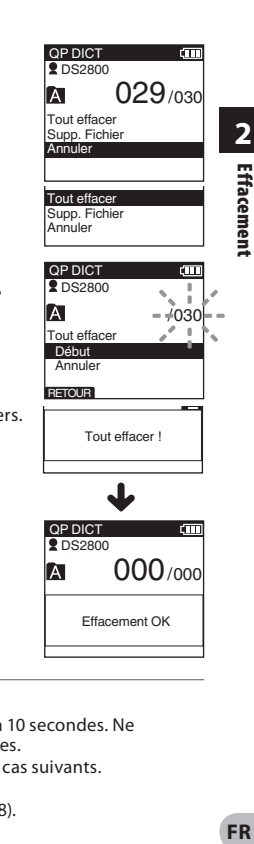

- Le processus d'effacement peut prendre jusqu'à 10 secondes. Ne l'interrompez pas! Des données seraient détruites.
- Les fichiers ne peuvent pas être effacés dans les cas suivants.
	- Le fi chier est réglé sur [**Vérouiller**] (☞ P.37).
	- Le verrouillage de la carte SD est activé (☞ P.8).

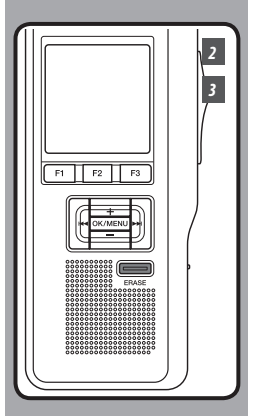

### **Effacement partiel d'un fichier**

Vous pouvez effacer partiellement un fichier sélectionné.

*1* **Commencez la lecture du fichier que vous souhaitez effacer partiellement.**

### *2* **Appuyez sur la touche ERASE au point où commencer l'effacement.**

- Alors que la lecture continue, [**Efface partiel**] s'affiche à l'écran.
- Si vous appuyez sur la touche **F2** ( $\blacktriangleright$ ), le système passera (Saut avant) à la fin du fichier et la lecture s'arrêtera ; cet emplacement sera automatiquement défini sur la position de fin de l'effacement partiel.
- Si vous appuyez sur la touche **F1** ( $\blacktriangleleft$ ), le fichier passera (Saut arr.) à la position de début de l'effacement partiel et la lecture reprendra. Le réglage de confirmation de la position de fin de l'effacement partiel reste activé.

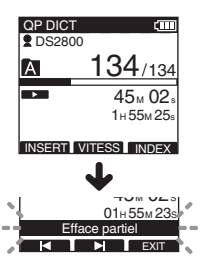

### *3* **Appuyez sur la touche ERASE au point où arrêter l'enregistrement.**

- Le point de début de l'effacement (heure) réglé à l'étape 2 et le point de fin (heure) réglé à cette étape s'affichent alternativement pendant 8 secondes.
- Si vous lisez le fichier jusqu'à la fin, cela marquera la position de fin pour l'effacement partiel automatique.

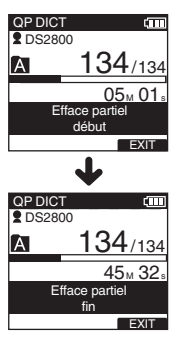

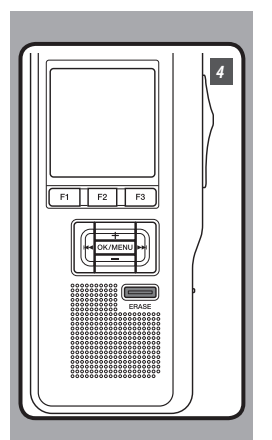

### *4* **Appuyez sur la touche ERASE pour confirmer l'effacement.**

 • L'affichage passe à [**Efface partiel!**] et l'effacement commence.

Quand [**Effacement OK**] s'affiche, l'effacement partiel est terminé.

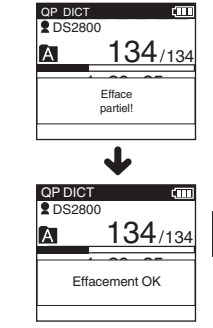

# **2** Effacement **FREffacement**

- Si vous n'appuyez pas sur la touche **ERASE** dans les 8 secondes suivant l'affichage alternatif de [**Efface partiel début**] et [**Efface partiel fin**] l'enregistreur revient à l'état d'arrêt.
- Un fichier effacé ne peut pas être rétabli.
- Les fichiers ne peuvent pas être partiellement effacés dans les cas suivants.
	- Le fi chier est réglé sur [**Vérouiller**] (☞ P.37).
	- Le verrouillage de la carte SD est activé (☞ P.8).

# **Liste de menus**

sRéglages du menu (Tandis que l'enregistreur est arrêté, Appuyez sur la touche **OK/MENU**)

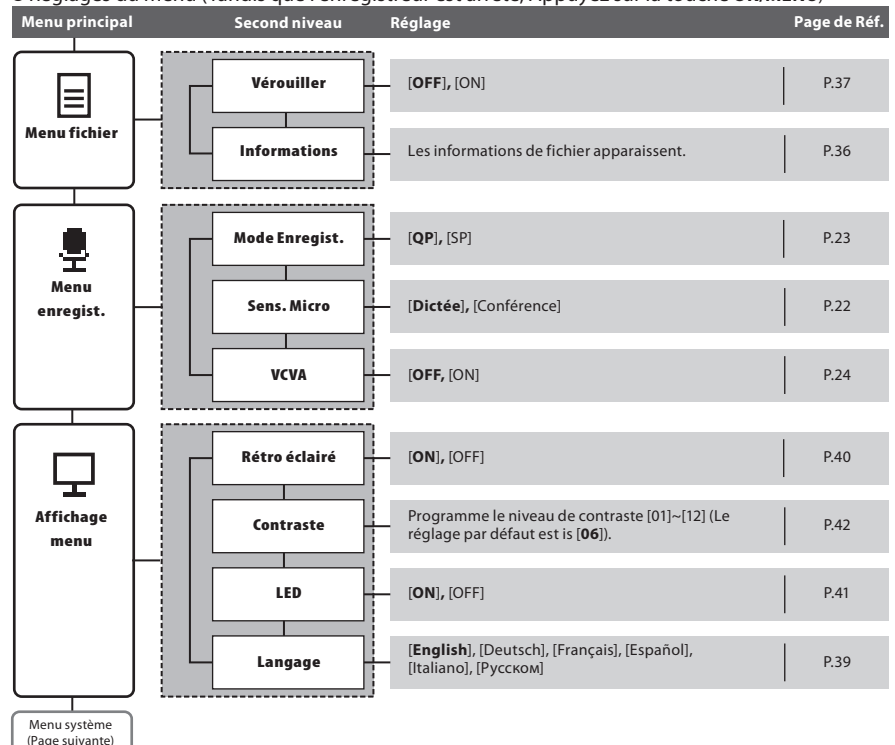

**FR 32**

### **Liste de menus**

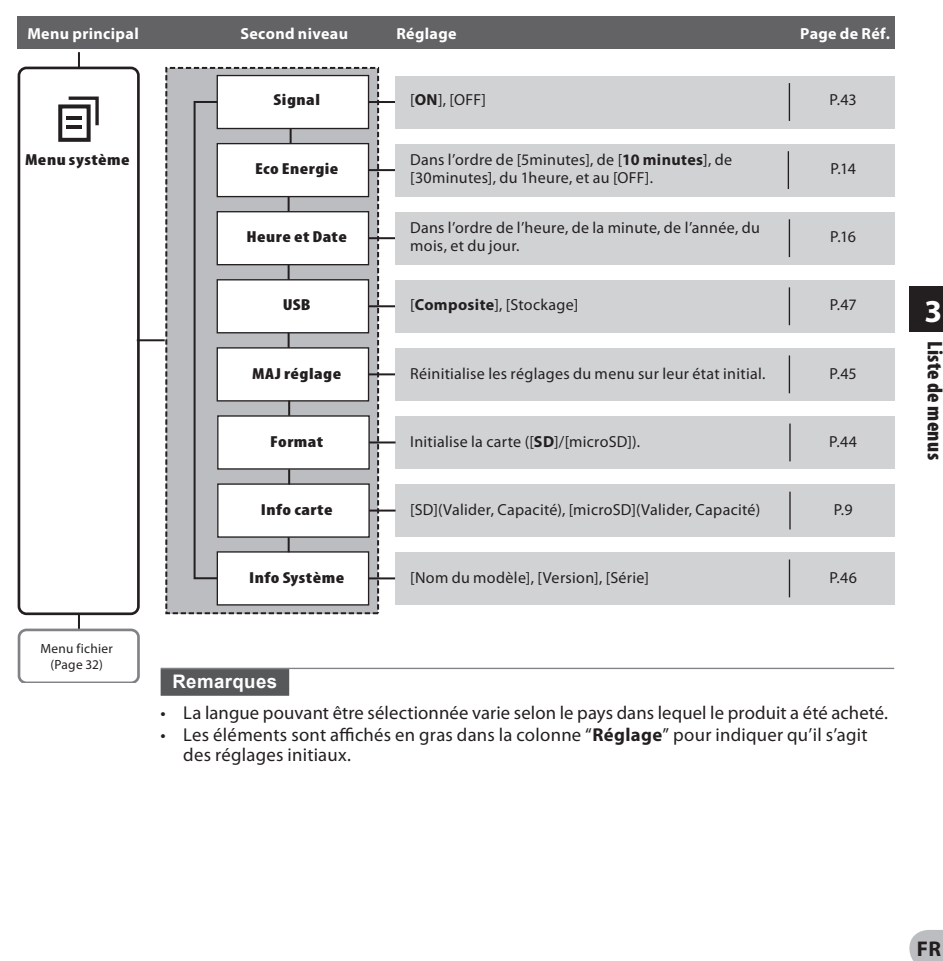

- La langue pouvant être sélectionnée varie selon le pays dans lequel le produit a été acheté.
- Les éléments sont affichés en gras dans la colonne "Réglage" pour indiquer qu'il s'agit des réglages initiaux.

**3**

Liste de menus

# **Apprentissage de l'utilisation des menus**

Pour naviguer parmi les différentes options dans le Menu, utilisez le tableau de la liste des menus (☞ P.32, P.33) et les étapes suivantes pour modifier ou changer tout réglage.

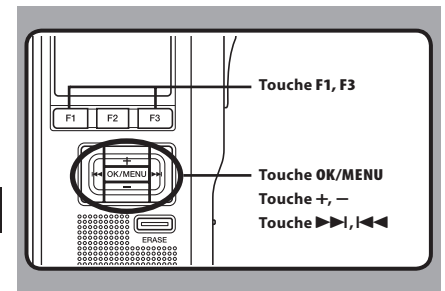

### *1* **Appuyez sur la touche OK/MENU.**

EYE

 • L'écran [**Menu principal**] apparaît à l'écran (☞ P.32).

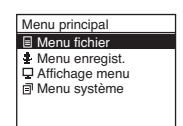

### *2* **Appuyez sur la touche + ou – pour vous déplacer sur l'élément du [Menu principal] à régler.**

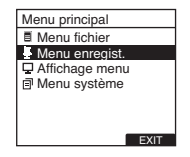

### *3* **Appuyez sur la touche OK/MENU ou** 9**.**

- Allez au réglage des éléments de menu sélectionnés.
- *4* **Appuyez sur la touche + ou – pour vous déplacer sur l'élément du menu à régler.**

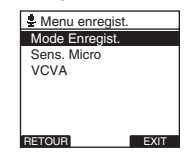

### **15 Appuyez sur la touche OK/MENU** ou  $\blacktriangleright\blacktriangleright$ I.

• Se déplace vers le réglage de l'élément sélectionné.

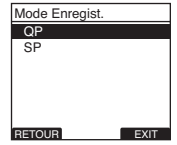

- *6* **Appuyez sur la touche + ou pour modifier le réglage.**
- *7* **Appuyez sur la touche OK/MENU pour fermer l'écran de configuration.**
	- Si vous appuyez sur la touche  $\blacktriangleleft$  ou **F1**(**RETOUR**), le réglage est annulé et revient au menu.
	- En appuyant sur la touche **F3**(**EXIT**) vous effacez le contenu réglé et retournez au MENU.
- *B* Appuyez sur la touche **F3**(**EXIT**) ou  $\blacktriangleleft$ **pour terminer le réglage.**

# **Sélection de dossiers et de fichiers**

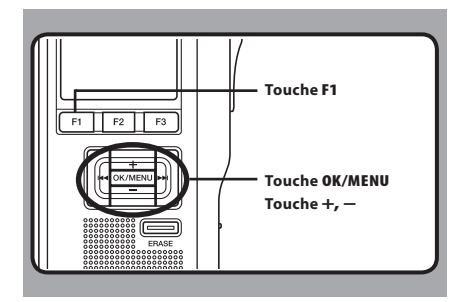

### **Modification des dossiers**

### *1* **Appuyez sur la touche F1(DOSS.) pendant l'enregistreur est en l'arrét.**

• L'écran de liste des dossiers s'affiche.

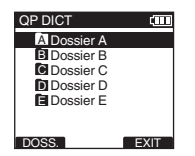

### *2* **Appuyez sur la touche + ou – pour sélectionner le dossier, puis appuyez sur la touche OK/MENU.**

- Le dossier est modifié.
- Vous pouvez changer de dossier en appuyant sur la touche **F1**(**DOSS.**).

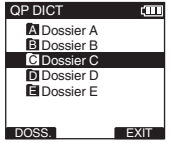

### **Modification d'un fichier**

### *1* Appuyez sur la touche **DD** ou  $\blacktriangleleft$ **pendant l'enregistreur est à l'écran.**

 • L'ordre des numéros des fichiers contenus dans le dossier est modifié et s'affiche.

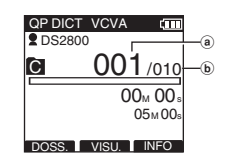

- a) Numéro du fichier actuel
- b Nombre total de fichiers enregistrés dans le dossier

# **Informations sur le fichier affiché**

L'enregistreur peut afficher plusieurs informations liées au fichier actuel.

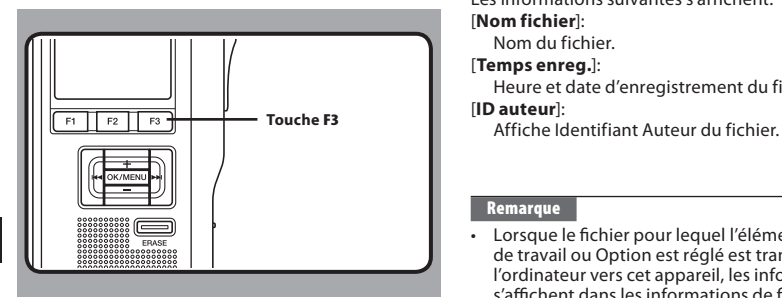

### *1* **Sélectionnez le fichier dont vous souhaitez afficher les informations.**

 • Veuillez consulter la P.35 à propos de la sélection de fichier.

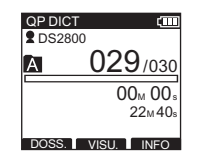

### *2* **Appuyez sur la touche F3(INFO).**

• Les informations du fichier apparaissent.

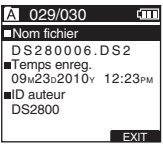

### **Les informations affichées**

Les informations suivantes s'affichent.

[ **Nom fichier** ]:

Nom du fichier.

[ **Temps enreg.** ]:

Heure et date d'enregistrement du fichier.

### [ **ID auteur** ]:

### **Remarque**

• Lorsque le fichier pour lequel l'élément Type de travail ou Option est réglé est transféré de l'ordinateur vers cet appareil, les informations s'affichent dans les informations de fichier.

# **Verrouillage de fichiers [Vérouiller]**

Lorsqu'un fichier est réglé sur [**Vérouiller**], [**p**] s'affiche à l'écran et cela vous permet de protéger les fichiers importants d'un effacement accidentel. De plus, le fichier n'est pas effacé même si tous les fichiers contenus dans un dossier sont effacés.

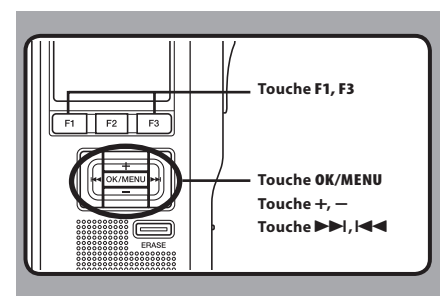

- *1* **Sélectionnez le fichier que voussouhaitez verrouiller.**
- *2* **Sélectionnez [Vérouiller] dans l'écran [Menu fichier], puis appuyez sur la touche OK/MENU ou** 9**.**
	- Veuillez consulter la P.32 en ce qui concerne les réglages de chaque élément de menu.

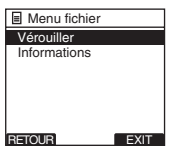

### *3* **Appuyez sur la touche + ou – pour sélectionner [ON] ou [OFF].**

### [ **ON** ]:

 Verrouille le fichier et évite son effacement.  $\mathbf{\widehat{m}}$  s'affiche à l'écran.

[ **OFF** ]:

Déverrouille le fichier et permet son effacement.

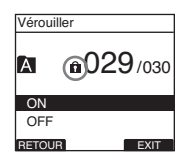

### *4* **Appuyez sur la touche OK/MENU pour fermer l'écran de configuration.**

- [**Fichier bloqué ON**] ou [**Fichier bloqué OFF**] s'allume sur l'écran et vous revenez à l'écran [**Menu fichier**].
- Si vous appuyez sur la touche  $\blacktriangleleft$  ou **F1**(**RETOUR**) le réglage est annulé et revient au menu [**Menu fichier**].
- En appuyant sur la touche **F3**(**EXIT**) vous effacez le contenu réglé et retournez au MENU.

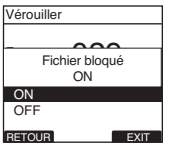

*f* **Appuyez sur la touche <b>F3**(**EXIT**) ou  $\blacktriangleleft$ **pour terminer le réglage.**

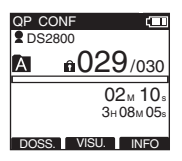

# **Marques index**

Il est possible de placer des marques index dans un fichier pendant l'enregistrement ou la lecture. Les marques index permettent d'identifier rapidement et facilement les parties importantes ou significatives d'un fichier.

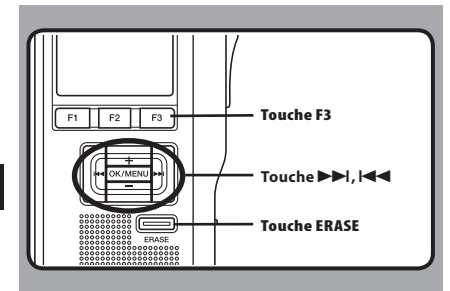

### **Réglage d'une marque index**

- *1* **Appuyez sur la touche F3(INDEX) pendant l'enregistrement ou la lecture pour poser une marque index.**
	- Un numéro d'index s'affiche à l'écran.

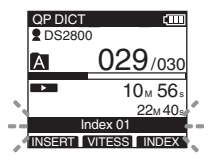

### **Repérage d'une marque index**

- **2** Appuyez sur la touche **DD** ou  $\blacktriangleleft$  et **maintenez-la pendant la lecture d'un fichier.**
	- L'enregistreur s'arrête 1 seconde lorsqu'il arrive à une marque index.

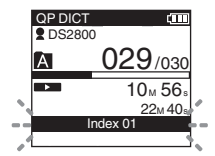

### **Effacement d'une marque index**

- *3* **Repérez la marque index que vous souhaitez effacer.**
- *4* **Appuyez environ 2 secondes sur la touche ERASE pendant l'affichage du numéro d'index.**
	- La marque index est effacée.

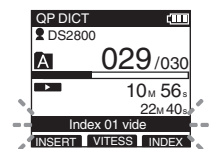

- Jusqu'à 32 marques index peuvent être posées dans un fichier.
- Lorsqu'un fichier est verrouillé, en lecture seule ou lorsque le verrouillage de la carte SD est activé, la marque index ne peut pas être effacée. Effacez les réglages avant l'effacement.

# **Langage [Langage]**

Vous pouvez choisir la langue d'affichage de cet enregistreur. La langue pouvant être sélectionnée varie selon le pays dans lequel le produit a été acheté.

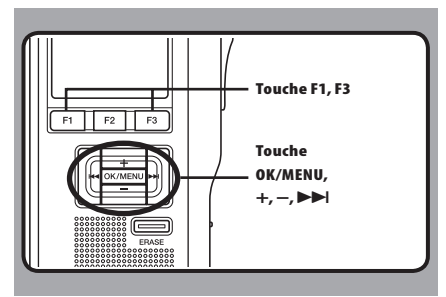

### *1* **Sélectionnez [Langage] dans l'écran [Affichage menu], puis appuyez sur la touche OK/MENU ou** 9 **.**

 • Veuillez consulter la P.32 en ce qui concerne les réglages de chaque élément de menu.

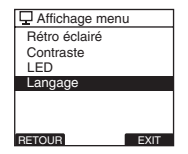

### *2* **Appuyez sur la touche + ou – pour sélectionner la langue.**

### [ **English** ]:

Affichage en anglais.

### [ **Deutsch** ]:

Affichage en allemand.

### [ **Français** ]:

Affichage en français.

### [ **Español** ]:

 Affichage en espagnol. [ **Italiano** ]:

### Affichage en italien.

### [**Русском**]:

Affichage en russe.

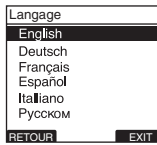

### *3* **Appuyez sur la touche OK/MENU pour fermer l'écran de configuration.**

- La langue d'affichage est modifiée puis revient à l'écran [**Affichage menu**].
- Si vous appuyez sur  $\blacktriangleleft$  ou **F1**(**RETOUR**) le réglage est annulé et vous revenez à l'écran [**Affichage menu**].
- En appuyant sur la touche **F3**(**EXIT**), vous effacez le contenu réglé et retournez au **MENU**

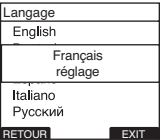

### *A* **Appuyez sur la touche <b>F3**(**EXIT**) ou  $\blacktriangleleft$ **pour terminer le réglage.**

### **Remarque**

• La durée de formatage des cartes diffère selon leur capacité. N'interrompez pas le processus de formatage par les opérations suivantes.

# **Rétro éclairé [Rétro éclairé]**

Lorsque le rétroéclairage de l'écran est réglé sur [**ON**], il s'allume pendant 10 secondes chaque fois que l'on appuie sur une touche.

Cette fonction est utile car elle vous permet de visualiser l'écran, même dans l'obscurité.

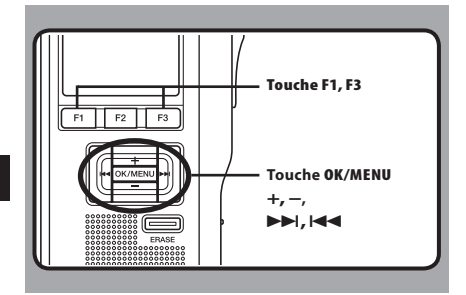

### *1* **Sélectionnez [Rétro éclairé] dans l'écran [Affichage menu], puis appuyez sur la touche OK/MENU ou** 9 **.**

 • Veuillez consulter la P.32 en ce qui concerne les réglages de chaque élément de menu.

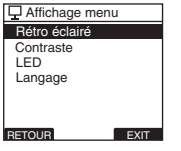

### *2* **Appuyez sur la touche + ou – pour sélectionner [ON] ou [OFF].**

### [ **ON** ]:

Le rétro éclairage est activé.

### [ **OFF** ]:

Le rétro éclairage est désactivé.

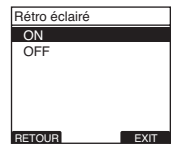

### *3* **Appuyez sur la touche OK/MENU pour fermer l'écran de configuration.**

- [**On Activé**] ou [**Off Réglage**] s'allume sur l'écran et vous revenez à l'écran [**Affichage menu**] .
- Si vous appuyez sur  $\blacktriangleleft$  ou **F1(RETOUR)**, le réglage est annulé et vous revenez à l'écran [**Affichage menu**] .
- En appuyant sur la touche **F3** (**EXIT**), vous effacez le contenu réglé et retournez au **MENU**

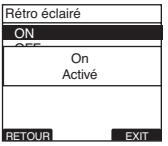

*A* **Appuyez sur la touche <b>F3**(**EXIT**) ou  $\blacktriangleleft$ **pour terminer le réglage.**

# **LED [LED]**

Vous pouvez régler l'appareil pour que le témoin d'enregistrement/lecture ne s'allume pas.

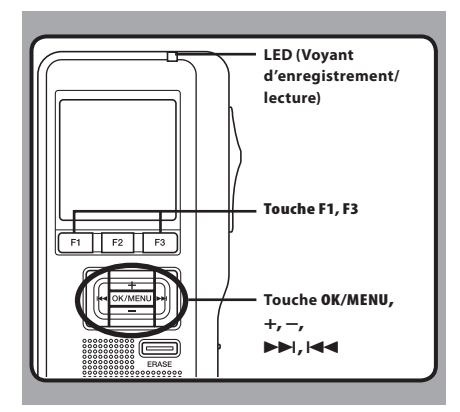

### *1* **Sélectionnez [LED] dans l'écran [Affichage menu], puis appuyez sur la touche OK/MENU ou** 9**.**

 • Veuillez consulter la P.32 en ce qui concerne les réglages de chaque élément de menu.

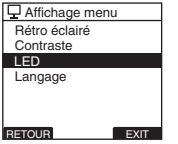

### *2* **Appuyez sur la touche + ou – pour sélectionner [ON] ou [OFF].**

### [ **ON** ]:

L'éclairage de la LED est réglé.

### [ **OFF** ]:

L'éclairage de la LED est annulé.

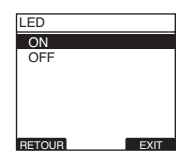

### *3* **Appuyez sur la touche OK/MENU pour fermer l'écran de configuration.**

- [**On Activé**] ou [**Off Réglage**] s'allume sur l'écran et vous revenez à l'écran [**Affichage menu**].
- Si vous appuyez sur  $\blacktriangleleft$  ou **F1(RETOUR)**, le réglage est annulé et vous revenez à l'écran [**Affichage menu**].
- En appuyant sur la touche **F3**(**EXIT**) , vous effacez le contenu réglé et retournez au MENU.

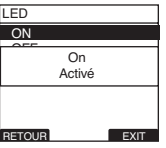

*A* **Appuyez sur la touche <b>F3**(**EXIT**) ou  $\blacktriangleleft$ **pour terminer le réglage.**

# **Réglage du contraste de l'écran ACL [Contraste]**

Le contraste de l'écran se règle des niveaux [**01**] à [**12**].

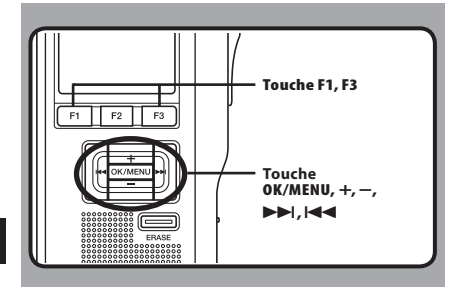

### *1* **Sélectionnez [Contraste] dans l'écran [Affichage menu], puis appuyez sur la touche OK/MENU ou** 9**.**

 • Veuillez consulter la P.32 en ce qui concerne les réglages de chaque élément de menu.

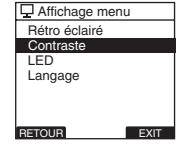

### *2* **Appuyez sur la touche + ou – pour régler le niveau du contraste.**

• Vous pouvez régler le niveau du contraste de l'écran ACL entre [**1**] et [**12**].

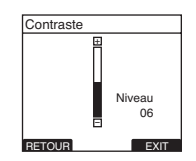

### *3* **Appuyez sur la touche OK/MENU pour fermer l'écran de configuration.**

- Le réglage du niveau de contraste s'allume puis revient à l'écran [**Affichage menu**].
- Si vous appuyez sur  $\blacktriangleleft$  ou **F1(RETOUR**), le réglage est annulé et vous revenez à l'écran [**Affichage menu**].
- En appuyant sur la touche **F3**(**EXIT**), vous effacez le contenu réglé et retournez au MENU.

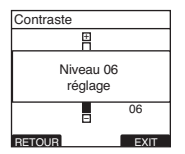

*A* Appuyez sur la touche **F3**(**EXIT**) ou  $\blacktriangleleft$ **pour terminer le réglage.**

# **Avertissements sonores [Signal]**

Lorsqu'il est réglé sur [**ON**], l'enregistreur émet des bips pour vous signaler les opérations de touche ou pour vous avertir en cas d'erreur.

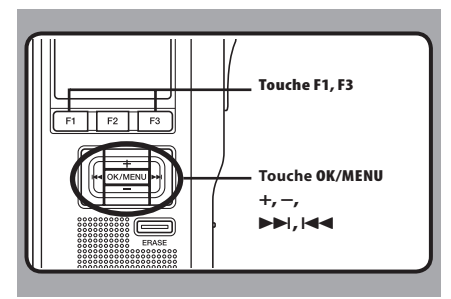

### *1* **Sélectionnez [Signal] dans l'écran [Menu système], puis appuyez sur la touche OK/MENU ou** 9**.**

 • Veuillez consulter la P.32 en ce qui concerne les réglages de chaque élément de menu.

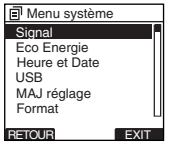

### *2* **Appuyez sur la touche + ou – pour sélectionner [ON] ou [OFF].**

### [ **ON** ]:

 Les avertissements sonores sont activés. [ **OFF** ]:

Les avertissements sonores sont désactivés.

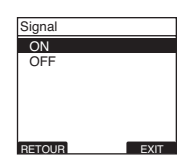

### *3* **Appuyez sur la touche OK/MENU pour fermer l'écran de configuration.**

- [**On Activé**] ou **[Off Réglage**] s'allume sur l'écran et vous revenez à l'écran [**Menu système**].
- Si vous appuyez sur  $\blacktriangleleft$  ou **F1(RETOUR**), le réglage est annulé et vous revenez à l'écran [**Menu système**].
- En appuyant sur la touche **F3**(**EXIT**), vous effacez le contenu réglé et retournez au MENU

![](_page_42_Picture_258.jpeg)

*A* **Appuyez sur la touche <b>F3**(**EXIT**) ou  $\blacktriangleleft$ **pour terminer le réglage.**

# **Formatage de la carte [Format]**

Les cartes qui ont été utilisées sur des dispositifs non-Olympus ou qui ne peuvent être reconnues par l'enregistreur doivent être formatées avant de pouvoir être utilisées avec l'enregistreur. Pour vous familiariser avec le processus de formatage, consultez les étapes ci-dessous. En termes de formatage, seules les cartes sélectionnées peuvent être formatées, les réglages de menu de l'enregistreur ne peuvent pas être initialisés. L'initialisation des éléments de menu doit être effectuée à l'aide de DSS Player ou de la fonction [**MAJ réglage**] de l'enregistreur.

![](_page_43_Figure_2.jpeg)

### *1* **Sélectionnez [Menu système] sur l'écran [Format], puis appuyez sur la touche OK/MENU ou** 9**.**

• Consultez la P.32 à propos des différents éléments de réglage du menu.

![](_page_43_Figure_5.jpeg)

### *2* **Appuyez sur la touche + ou – pour mettre en surbrillance l'option [Début].**

![](_page_43_Figure_7.jpeg)

### *3* **Appuyez sur la touche OK/MENU pour confirmer la sélection de [Début].**

![](_page_43_Picture_9.jpeg)

### *4* **Appuyez de nouveau sur la touche + ou – pour mettre en surbrillance l'option [Début].**

![](_page_44_Picture_2.jpeg)

*5* **Appuyez de nouveau sur la touche OK/MENU pour commencer le processus de formatage.**

• [**Format OK**] s'affiche à la fin du formatage.

![](_page_44_Figure_5.jpeg)

### **Initialisation des réglages de menu de l'enregistreur [MAJ réglage]**

Pour rétablir l'état d'origine des réglages de menu de l'enregistreur tels qu'ils étaient lors de son achat (réglages initiaux), effectuez le réglage depuis [**MAJ réglage**] dans le [**Menu système**], ou faites de même à l'aide de DSS Player.

![](_page_44_Picture_8.jpeg)

- La durée de formatage des cartes diffère selon leur capacité. N'interrompez pas le processus de formatage par les opérations suivantes.
	- Retirer la carte.
	- Retirer les piles.
- Lorsque l'enregistreur est formaté, toutes les données stockées, y compris les fichiers protégés, sont effacées.
- Si une carte non formatée est mise en place, l'enregistreur affiche automatiquement l'option de formatage dans le menu.
- Les cartes SD dont le verrouillage de carte SD est activé ne peuvent pas être initialisées.
- Le formatage sur l'enregistreur sera effectué au format rapide. Si vous formatez une carte, les informations de gestion du fichier seront rafraîchies et les données sur la carte ne seront pas complètement supprimées. Lorsque vous voulez vous débarrasser de la carte, faites attention à la fuite de données de la carte. Nous recommandons de détruire la carte lorsque vous voulez vous en débarrasser.

# **Vérification des informations de système [Info Système]**

Les informations système concernant l'enregistreur telles que [**Nom du modèle**], [**Version**] et [**Série**] peuvent être affichées.

Sur cet enregistreur, vous pouvez vérifier les informations de carte (☞ P.9) et les informations de fichier (☞ P.36).

![](_page_45_Figure_3.jpeg)

### *1* **Sélectionnez [Info Système] dans l'écran [Menu système], puis appuyez sur la touche OK/MENU** ou **D-D**.

- [**Nom du modèle**] [**Version**] et [**Série**] s'affichent.
- Veuillez consulter la P.33 en ce qui concerne les réglages de chaque élément de menu.

![](_page_45_Figure_7.jpeg)

- *<b>Z* Appuyez sur la touche OK/MENU,  $\blacktriangleleft$  ou **F1(RETOUR).**
- $\blacktriangleright$  **Appuyez sur la touche F3(EXIT) ou**  $\blacktriangleright$ **pour terminer le réglage.**

# **Modification de la classe USB [USB]**

Vous pouvez régler le type de connexion USB de cet enregistreur sur [**Composite**] ou [**Stockage**]. Réglez sur [**Composite**] lorsque vous utilisez l'enregistreur comme un haut-parleur USB ou un microphone USB.

![](_page_46_Figure_2.jpeg)

### *1* **Sélectionnez [USB] dans l'écran [Menu système], puis appuyez sur la touche OK/MENU ou** 9**.**

 • Veuillez consulter la P.32 en ce qui concerne les réglages de chaque élément de menu.

![](_page_46_Figure_5.jpeg)

### *2* **Appuyez sur la touche + ou – pour sélectionner [Composite] ou [Stockage].**

### [ **Composite** ]:

 La connexion USB est possible dans les 3 classes disponibles à savoir stockage, USB audio et interface humaine. Lorsque la connexion USB est sur [**composite**], l'enregistreur peut s'utiliser comme un haut-parleur USB et un microphone USB.

### [ **Stockage** ]:

 La connexion USB n'est possible qu'avec la classe de stockage.

![](_page_46_Picture_11.jpeg)

### *3* **Appuyez sur la touche OK/MENU pour fermer l'écran de configuration.**

- [**Composite Réglage**] ou [**Stockage Réglage**] s'allume sur l'écran et vous revenez à l'écran [**Menu système**].
- Si vous appuyez sur  $\blacktriangleleft$  ou **F1(RETOUR**), le réglage est annulé et vous revenez à l'écran [**Menu système**].
- En appuyant sur la touche **F3**(**EXIT**), vous effacez le contenu réglé et retournez au MENU.

![](_page_46_Picture_307.jpeg)

### *A* Appuyez sur la touche **F3**(**EXIT**) ou  $\blacktriangleleft$ **pour terminer le réglage.**

• Lorsque cet enregistreur est connecté à l'ordinateur pour la première fois après avoir changé la classe en [**Commande**(**Composite**)] le pilote s'installe automatiquement sur l'ordinateur. **47**

# **4 Gestion des fichiers sur votre PC**

# **Logiciel DSS Player**

**Le DSS Player est un logiciel utilitaire complet qui fournit une méthode à la fois sophistiquée et facile à utiliser de gestion de vos enregistrements. Voici certaines caractéristiques de DSS Player:** 

- Démarrage automatique de l'application au branchement de l'appareil.
- Téléchargement automatique de la dictée au branchement de l'appareil.
- Réglage du menu de l'enregistreur vocal.
- Enregistrement et modification directs des dictées existantes à l'aide des touches et du commutateur de l'enregistreur vocal.

Assurez-vous que votre ordinateur dispose de la configuration minimale décrite ci-dessous.

### **Minimum exigé**

### **Windows**

### **Système d'exploitation:**

 Microsoft® Windows® 2000 Professional Operating System SP4

 Microsoft® Windows® XP Professional Edition / Home Edition SP2,3

 Microsoft® Windows® XP 64-bit Professional Edition / Home Edition SP2,3

 Microsoft® Windows Vista® Ultimate / Enterprise / Business / Home Premium / Home Basic SP1,2

 Microsoft® Windows Vista® Ultimate 64-bit edition / Enterprise 64-bit edition / Business 64-bit edition / Home Premium 64-bit edition / Home Basic 64-bit edition SP1,2

 Microsoft® Windows 7® Ultimate / Professional / Home Premium

 Microsoft® Windows 7® Ultimate 64-bit edition / Professional 64-bit edition / Home Premium 64 bit edition

 Microsoft® Windows® Server 2003 Operating System

 Microsoft® Windows® Server 2003 Operating System x64 edition

 Microsoft® Windows® Server 2008 Operating System

 Microsoft® Windows® Server 2008 Operating System x64 edition

### **CPU:**

 Microsoft® Windows® 2000 / XP : Intel Pentium III 500 MHz ou plus

Microsoft® Windows Vista® : 800 MHz ou plus

Microsoft® Windows 7® : 1 GHz ou plus

 Microsoft® Windows® Server 2003 : 550 MHz ou plus

Microsoft® Windows® Server 2008 : 2 GHz ou plus

### **RAM:**

 Microsoft® Windows® 2000 / XP : 128 Mo ou plus (256 Mo ou plus recommandés)

 Microsoft® Windows Vista® : 512 Mo ou plus (1 Go ou plus recommandés)

 Microsoft® Windows 7® : 1 Go ou plus (32-bit) / 2 Go ou plus (64-bit)

 Microsoft® Windows® Server 2003 : 256 Mo ou plus Microsoft® Windows® Server 2008 : 2 Go ou plus

### **Espace disque dur:**

 Dictation Module: 70 Mo ou plus; (700 Mo ou plus avec Microsoft .NET Framework Version 2,0 n'est pas installé)

### **Drive:**

Lecteur de CD-ROM, CD-R, CD-RW, DVD-ROM

### **Affichage:**

 $800 \times 600$  pixels ou plus, 65536 couleurs ou plus (16,77 millions de couleurs ou plus recommandés.)

### **Port USB:**

 Avec Dictation Module : Un ou plusieurs port(s) disponible(s)

### **Terminaux audio E/S:**

Avec Dictation Module : Périphérique sonore compatible avec Windows et WDM ou MME de Microsoft

### **Macintosh**

### **Système d'exploitation:**

Mac OS-X 10,3,9 - 10,6

### **CPU:**

 PowerPC® G3 500 MHz ou plus/Intel Core Solo/ Duo 1,5 GHz ou plus

### **RAM:**

256 Mo ou plus (512 Mo ou plus recommandé)

### **Espace disque dur:**

200 Mo ou plus

### **Drive:**

Lecteur de CD-ROM, CD-R, CD-RW, DVD-ROM

### **Affichage:**

 $1024 \times 768$  pixels ou plus, 32000 couleurs ou plus

### **Port USB:**

Un ou plusieurs ports libres

- La version Macintosh ne supporte pas le logiciel de reconnaissance vocale.
- Une liste des systèmes d'exploitation actuellement pris en charge est disponible sur notre site Web. Pour en savoir plus, veuillez visiter le site d'Olympus sur **http://www.olympusglobal.com/en/global/.**

# **Installation du logiciel DSS Player**

### **Préparatifs de l'installation:**

- Quittez toutes les applications en cours.
- Si vous êtes en train d'utiliser une disquette, ôtezla du lecteur.
- Si vous utilisez Windows 2000/XP/Vista/7 ou Mac OS X en réseau, vous devez vous connecter en tant qu'administrateur.

### **Windows**

A propos de la version de Windows, il existe une méthode d'installation individuelle et une autre pour les administrateurs en cas d'installation sur plusieurs ordinateurs clients.

Une explication de la méthode d'installation du logiciel sur un ordinateur unique sera fournie ici.

### *1* **Insérez le logiciel CD Olympus DSS Player dans le lecteur de CD-ROM.**

• Le programme d'installation démarre automatiquement.

 Si le programme d'installation ne démarre pas automatiquement, parcourez votre lecteur de CD-ROM et exécutez "launcher.exe".

### *2* **Le lancement de l'installation démarre.**

• Sélectionnez la langue à installer dans le menu déroulant situé en haut à gauche puis cliquez sur [**Installation de DSS Player Standard**].

### *3* **L'assistant d'installation démarre.**

• Une fois l'accord de licence accepté, entrez votre nom, le nom de votre société et le numéro d'identification (ID) de licence (le numéro de série).

 Le numéro d'identification de licence figure sur la carte d'identification de licence fournie avec l'enregistreur.

### *4* **Effectuez l'installation en suivant les instructions qui s'affichent à l'écran.**

### **Macintosh**

### *1* **Insérez le logiciel Olympus DSS Player dans le lecteur de CD-ROM.**

### *2* **Double-cliquez sur l'icône CD.**

• Sélectionnez la langue à installer dans le menu déroulant situé en haut à gauche puis cliquez sur [**Installation de DSS Player Standard**].

### *3* **Double-cliquez sur l'icône suivante.**

- L'assistant d'installation démarre. Une fois l'accord de licence accepté, suivez les instructions qui s'affichent à l'écran pour terminer l'installation.
- *4* **Effectuez l'installation en suivant les instructions qui s'affichent à l'écran.**
- *5* **Il vous sera demandé de redémarrer, effectuez donc un redémarrage en suivant les instructions.**

# **Désinstaller un logiciel DSS Player** Pour plus d'informations sur l'utilisation de DSS

### **Window**

- *1* **Quittez le programme DSS player.**
- *2* **Cliquez sur le bouton [démarrer] dans la barre de tâches.**
- *3* **Sélectionnez [Ajouter/Supprimer des Programmes] à partir du [Panneau de configuration].**
	- La liste des applications installées est affichée.
- *4* **Sélectionnez [Olympus DSS Player Standard], puis cliquez sur le bouton [Modifier/Supprimer].**
- *5* **Effectuez la désinstallation selon les instructions affichées à l'écran.**

### **Macintosh**

- *1* **Quittez le programme DSS player.**
- *2* **Double-cliquez sur "DSS Uninstaller" dans [Application]** { **dossier [DSS Player].**
	- Un programme de désinstallation s'affiche.
- *3* **Effectuez la désinstallation selon les instructions affichées à l'écran.**

### **Remarque**

Les fichiers de dictées et les fichiers musicaux que vous avez créés sont stockés dans le dossier [**MESSAGE**].

Si vous n'en avez pas besoin, effacez-les. Vous pouvez choisir l'emplacement du dossier [**MESSAGE**] en cliquant sur [**Options**] dans le menu [**Outils**] avant la désinstallation.

# **Utiliser l'Aide en ligne**

Player et ses fonctions, utilisez l'Aide en ligne. **Pour lancer l'Aide en ligne:**

### **Window**

- *1* **Cliquez sur le bouton [démarrer] et sélectionnez [Tous les programmes], puis [Olympus DSS Player Standard], puis [Aide de Dictée].**
- *2* **Lorsque le DSS Player est en marche, sélectionnez le menu [Sommaire] dans le menu [Aide].**
- *3* **Lorsque le DSS Player est en marche, appuyez sur la touche F1 du clavier.**

### **Macintosh**

### **Lorsque le DSS Player est en marche, choisissez [Aide de DSS Player] dans le menu [Aide].**

### **Remarque**

 • L'Aide en ligne est accessible après l'installation du logiciel DSS Player (☞ P.50).

# **Connecter l'enregistreur à votre PC**

![](_page_51_Picture_1.jpeg)

![](_page_51_Picture_2.jpeg)

![](_page_51_Picture_3.jpeg)

### **Connexion à votre PC avec le câble USB**

- *1* **Reliez le câble USB au port USB du PC.**
- *2* **Vérifiez que l'enregistreur est arrêté et reliez un câble USB au port de connexion situé sur l'appareil.**
	- Si [**Commande**] s'affiche sur l'enregistreur, cela signifie que les connexions sont bonnes.

Une fois que l'enregistreur est connecté à votre ordinateur, il est alimenté par le câble USB.

Lorsque l'enregistreur est connecté à l'ordinateur, la carte SD est reconnue comme un lecteur de disque amovible.

### **Déconnecter l'enregistreur de votre PC**

### **Windows**

- *1* **Cliquez sur le [ ] ode la barre de tâches située dans le coin inférieur droit de l'écran. Cliquez sur [Retirer Peripherique de stockage de masse USB].**
	- La lettre du lecteur sera différente en fonction du PC utilisé.
- *2* **Cliquez sur [OK] dans la fenêtre Supprimer matériel.**
- *3* **Otez le câble de connexion USB.**

### **Macintosh**

*1* **Deplacez l'icone du lecteur pour cet enregistreur, qui s'affiche sur le bureau, vers la corbeille par un glisserdeposer.**

- Lorsque vous connectez l'enregistreur a un systeme d'exploitation Mac, il est reconnu sous le nom de lecteur du nom du produit sur le bureau.
- *2* **Otez le câble de connexion USB.**

- Ne retirez JAMAIS la carte et n'ôtez jamais le câble USB tant que l'indicateur d'enregistrement/ lecture clignote. Ceci entraînerait la destruction des données.
- Il se peut que certains PC ne fournissent pas assez d'alimentation et que l'enregistreur n'arrive pas à se connecter. Reportez-vous au manuel de l'utilisateur de votre PC à propos du port USB sur votre PC.
- Ne branchez pas l'enregistreur à un PC à l'aide d'un concentrateur USB. Assurez-vous de le brancher à un port USB sur votre PC.
- Assurez-vous que le câble est inséré à fond. Sinon, l'enregistreur ne pourra pas fonctionner correctement.
- Il s'agit d'un environnement d'exploitation pour sauvegarder sur votre PC à l'aide d'une connexion USB les fichiers enregistrés par cet enregistreur.
- Même si l'environnement d'exploitation est respecté, nous ne prenons pas en charge les systèmes d'exploitation mis à niveau, les environnements à amorçage double ou les ordinateurs modifiés par vous-même.

# **Mise en marche du logiciel DSS Player**

Par défaut, le fait de connecter l'enregistreur sur votre PC démarre l'application automatiquement.

### **Windows**

### **Désactivation du démarrage automatique:**

*1* **Effectuez un clic droit de la souris sur Détection de la barre des tâches, dans le coin inférieur droit de l'écran, puis cliquez sur [Paramètres l'application de démarrage].** 

### *2* **Cliquez sur [DSS Player Standard].**

• La marque de sélection de [**DSS Player Standard**] disparaît.

### **Démarrage manuel:**

### *1* **Cliquez sur la Touche [démarrer] lors de la sélection de [Tout les programmes].**

• Tout le menu du programme s'affichera.

### *2* **Sélectionnez [DSS Player Standard], puis cliquez sur le [Dictation Module].**

### **Macintosh**

### **Désactivation du démarrage automatique:**

- *1* **Cliquez sur les préférences système dans le dock.**
- *2* **Cliquez sur le détecteur de périphériques.**
- *3* **Désactivez le réglage de démarrage automatique.**

### **Démarrage manuel:**

- *1* **Double-cliquez sur l'icône DSS Player du dossier situé dans [Application]** { **[DSS Player].**
	- Tout le menu du programme s'affichera.

### *2* **Enregistrement des informations utilisateur.**

• L'écran d'enregistrement de l'utilisateur s'affiche lors du premier démarrage. Veuillez saisir le numéro de série. Veuillez consulter l'étiquette située sur le CD-ROM fourni avec DSS Player pour le numéro de série. Après la saisie, cliquez sur [**OK**] pour terminer l'enregistrement.

# **5 Autres méthodes d'utilisation pratique**

# **Utilisation comme mémoire externe de l'ordinateur**

L'enregistreur une fois connecté à votre PC peut être utilisé comme enregistreur vocal et lecteur de musique, et permet aussi de télécharger des données vers votre PC à partir de la mémoire de l'enregistreur et vice versa.

### **Windows**

- *1* **Connectez l'enregistreur à votre PC (** ☞ **P.52).**
- *2* **Ouvrez la fenêtre de l'Explorateur ou Finder.**
	- [**Disque amovible**] s'affiche.

### *3* **Ouvrez le dossier du nom du produit.**

 • Lorsque vous ouvrez [ **Poste de travail** ], il est reconnu sous le nom de lecteur du nom du produit.

### *4* **Copiez les données.**

- Pendant l'écriture ou la copie des données, le témoin d'enregistrement/de lecture de l'enregistreur clignote.
- 

### *5* **Déconnectez l'enregistreur du PC (** ☞ **P.53).**

### **Macintosh**

### *1* **Connectez l'enregistreur à votre PC (** ☞ **P.52).**

- Lorsque vous connectez l'enregistreur à un système d'exploitation Mac, il est reconnu sous le nom de lecteur du nom du produit sur le bureau.
- *2* **Double-cliquez sur l'icône du nom du produit sur le bureau.**
	- [**Disque amovible**] s'affiche.
- *3* **Copiez les données.**
	- Pendant l'écriture ou la copie des données, le témoin d'enregistrement/de lecture de l'enregistreur clignote.
- *4* **Déconnectez l'enregistreur du PC (** ☞ **P.53).**

### **Remarque**

 • Ne retirez JAMAIS la carte et n'ôtez jamais le câble USB tant que l'indicateur d'enregistrement/ lecture clignote. Ceci entraînerait la destruction des données.

# **Liste des messages d'alarme**

![](_page_55_Picture_134.jpeg)

# **Dépannage**

![](_page_56_Picture_169.jpeg)

![](_page_57_Picture_81.jpeg)

- s **Casque d'écoute: E62, E102** Casque d'écoute stéréo pour votre PC. Un outil pratique pour la transcription via votre PC.
- s **Ecouteur mono stéréo: E20**
- $\bullet$  Microphone réducteur de bruit: ME12 **(microphone de dictée)**

Permet d'obtenir des enregistrements nets de votre propre voix en réduisant les effets de bruit ambiant. Il est recommandé afin d'améliorer la précision de la retranscription lors de l'utilisation d'un logiciel de reconnaissance vocale.

 $\bullet$  Microphone externe: ME15

 Un microcravate multidirectionnel qui se fixe sur les vêtements. Il sert à enregistrer votre propre voix ou celle des personnes proches de vous.

s **Microphone mono à suppression de bruit de grande sensibilité: ME52W** Ce microphone sert à enregistrer des sons éloignés tout en réduisant le bruit environnant.

● Kit de transcription PC: AS-2400 Le kit de transcription AS-2400 (vendu séparément) vous fournit un commutateur au pied PC, un casque et le logiciel DSS Player Standard Transcription Module pour faciliter la transcription des enregistrements DSS.

### s **Cordon de raccordement: KA333**

Connecte la prise microphone de cet appareil à une radio ou une autre source sonore.

- Capteur téléphonique: TP7 Le microphone de type écouteur peut être inséré dans l'oreille pendant votre appel téléphonique. La voix ou la conversation téléphonique peut être clairement enregistrée.
- Batterie Ni-MH rechargeable et **chargeur: BC400 (Europe uniquement)** Le BC400 est fourni avec un chargeur de batterie rechargeable (BU-400) et un pack de 4 batteries rechargeables Ni-MH (BR401). Ce chargeur peut rapidement charger les batteries rechargeables Olympus AA ou AAA.
- Batterie Ni-MH rechargeable: BR401 Batteries rechargeables à haute efficacité et longue durée de vie.

# **Spécifications**

### **General points**

- 4 **Format d'enregistrement:**  DS2 (Digital Speech Standard Pro)
- 4 **Support d'enregistrement:**  SD-card: 512 Mo à 16 Go
- 4 **Niveau d'entrée:** - 70 dBv
- 4 **Fréquence d'échantillonnage** Mode [**QP**]: 16 kHz<br>Mode [**SP**]: 12 kHz Mode [SP]:
- 4 **Réponse en fréquence générale:** Mode [ **QP** ]: 200 à 7.000 Hz Mode [ **SP** ]: 200 à 5.000 Hz
- 4 **Temps d'enregistrement (Carte 2 Go):** Mode **[QP]:** 152 h<br>Mode **[SP**]: 312 h Mode [ **SP** ]: 312 h
- Durée de vie des piles alcalines **Enregistrement**<br>Mode [**OP**]:
	- Environ 24 h Mode [SP]: Environ 32 h  **Lecture:**

Tous les modes: Environ 13 h

### 4 **Haut-parleur:**

Dynamique rond ø23 mm intégré

### $P$ **rise MIC/EAR:**

 Prise mini-jack ø3,5 mm, impédance MIC 2 kΩ, EAR 8 Ω ou plus

■ Puissance de travail max. (3 V c.c.): 250 mW ou plus (haut-parleur 8 Ω)

### 4 **Alimentation:**

Tension nominale: 5 V Piles: Deux batteries rechargeables Ni-MH ou deux piles AAA (LR03)

### 4 **Dimensions extérieures:**

 113,5 mm x 50,0 mm x 17 mm (protubérances exclues)

### 4 **Poids:**

100 g (Piles alcalines AAA comprises)

Les spécifications et la conception sont sujettes à modification sans préavis.

La durée de vie est estimée par Olympus. Elle peut varier considérablement selon le type de batteries et les conditions d'utilisation.

# **Assistance technique et soutien**

Les informations suivantes concernent seulement les questions techniques et le soutien pour l'enregistreur OLYMPUS et son logiciel.

- s **Numéro de ligne directe aux Etats-Unis et au Canada** 1-888-553-4448
- s **Adresse électronique de soutien aux Etats-Unis et au Canada** distec@olympus.com
- s **Numéro de ligne directe en Europe** Numéro d'appel gratuit: 00800 67 10 83 00 disponible en Allemagne, Autriche, Belgique, Danemark, Finlande, France, Norvège, Italie,Luxembourg, Pays-Bas, Royaume-Uni, Portugal, Espagne, Suède, Suisse. Numéros payants pour le reste de l'Europe
	- + 49 180 567 1083
	- + 49 40 23773 4899
- s **Adresse électronique de soutien en Europe**

dss.support@olympus-europa.com

### **For customers in Europe**

![](_page_62_Picture_1.jpeg)

 "CE" mark indicates that this product complies with the European requirements for safety, health,environment and customer protection.

![](_page_62_Picture_3.jpeg)

This symbol [crossed-out wheeled bin Directive 2006/66/EC Annex II] indicates separate collection of waste batteries in the EU countries. Please do not throw the batteries into the domestic refuse. Please use the return and collection systems available in your country for the disposal of the waste batteries.

![](_page_62_Picture_5.jpeg)

 This symbol [crossed-out wheeled bin WEEE Annex IV] indicates separate collection of waste electrical and electronic equipment in the EU countries. Please do not throw the equipment into the domestic refuse. Please use the return and collection systems available in your country for the disposal of this product.

Applicable Product: DS-2800

![](_page_62_Picture_8.jpeg)

 L'indication "CE" signifie que ce produit est conforme aux exigences concernant la sécurité, la santé, l'environnement et la protection du consommateur.

![](_page_62_Picture_10.jpeg)

Ce symbole [Poubelle rayée conformément à la directive annexe 2006/66/EC annexe II] indique que la collecte des batteries usagées se fait séparement dans les pays EU. Veuillez ne pas jeter les batteries dans les ordures ménagères. Veuillez utiliser les systèmes de collection disponibles dans votre pays pour l'enlèvement des batteries usagées.

 Le symbole [poubelle sur roue barrée d'une croix WEEE annexe IV] indique une collecte séparée des déchets d'équipements électriques et électroniques dans les pays de L'UE. Veuillez ne pas jeter l'équipement dans les ordures domestiques. A utiliser pour la mise en rebut de ces types d'équipements conformément aux systèmes de traitement et de collecte disponibles dans votre pays.

Produit applicable : DS-2800

![](_page_62_Picture_14.jpeg)

 La marca "CE" indica que este producto cumple con los requisitos europeos en materia de seguridad, salud, medio ambiente y protección al consumidor.

![](_page_62_Picture_16.jpeg)

Este símbolo [Directiva 2006/66/EC Anexo II sobre contenedores] indica que se deben separar las pilas usadas en los países de la UE.

Por favor no tire las pilas en la basura normal. Por favor utilice los sistemas de reciclaje que existan en su país para tirar las pilas.

![](_page_62_Picture_19.jpeg)

 Este símbolo [un contenedor de basura tachado con una X en el Anexo IV de WEEE] indica que la recogida de basura de equipos eléctricos y electrónicos deberá tratarse por separado en los países de la Unión Europea. No tire este equipo a la basura doméstica. Para el desecho de este tipo de equipos utilice los sistemas de devolución al vendedor y de recogida que se encuentren disponibles.

Producto aplicable: DS-2800

![](_page_63_Picture_0.jpeg)

### **OLYMPUS IMAGING CORP.**

Shinjuku Monolith, 3-1 Nishi-Shinjuku 2-chome, Shinjuku-ku, Tokyo 163-0914, Japan. Tel. +81 (0)3-3340-2111 **http://www.olympus.com**

### **OLYMPUS IMAGING AMERICA INC.**

3500 Corporate Parkway, P.O. Box 610, Center Valley, PA 18034-0610, U.S.A. Tel. 1-888-553-4448 **http://www.olympusamerica.com**

### **OLYMPUS EUROPA HOLDING GMBH**

(Premises/Goods delivery) Wendenstrasse 14-18, 20097 Hamburg, Germany. Tel. +49 (0)40-237730 (Letters) Postfach 10 49 08. 20034 Hamburg, Germany. **http://www.olympus-europa.com**

### **OLYMPUS IMAGING & AUDIO**

KeyMed House, Stock Road, Southend-on-Sea, Essex, SS2 5QH, UK. Tel. +44(0)1702-616333 **http://www.olympus.co.uk**

### **For customers in North and South America**

### Declaration of Conformity

Model Number : DS-2800<br>Trade Name : DIGITAL : DIGITAL VOICE RECORDER Responsible Party : OLYMPUS IMAGING AMERICA INC. Address : 3500 Corporate Parkway, P.O. Box 610, Center Valley, PA 18034-0610, U.S.A. Telephone Number : 1-888-553-4448

This device Complies with Part 15 of the FCC Rules. Operation is subject to the following two conditions: (1) This device may not cause harmful interference, and (2) this device must accept any interference received, including interference that may cause undesired operation.

![](_page_63_Picture_13.jpeg)

### **Canadian RFI**

This digital apparatus does not exceed the Class B limits for radio noise emissions from digital apparatus as set out in the Radio Interference Regulations of the Canadian Department of Communications.

Cet appareil numérique ne dépasse pas les limites de la Catégorie B pour les émissions de bruit radio émanant d'appareils numériques, tel que prévu dans les Règlements sur l'Interférence Radio du Département Canadien des Communications.